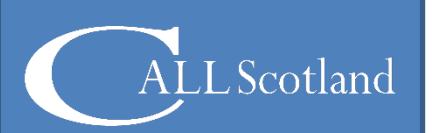

# **Digital Question Papers for Candidates who are blind or have severe sight loss**

# **Report May 2017**

Paul Nisbet and Dr Stuart Aitken

First Report April 2014

Second report updated April 2016

Final report updated May 2017

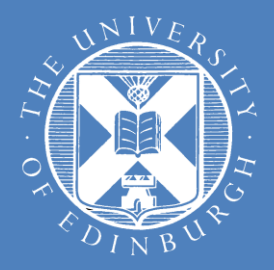

#### **Digital Question Papers for Candidates who are blind or have severe sight loss**

#### **Report to SQA, May 2017**

This work was funded primarily by the Scottish Qualifications Authority.

CALL Scotland is part-funded by the Scottish Government Learning Directorate.

CALL Scotland The University of Edinburgh The Moray House School of Education Paterson's Land, Holyrood Road Edinburgh EH8 8AQ [http://www.callscotland.org.uk](http://www.callscotland.org.uk/) [www.AdaptedDigitalExams.org.uk](http://www.adapteddigitalexams.org.uk/) 

## <span id="page-2-0"></span>**Contents**

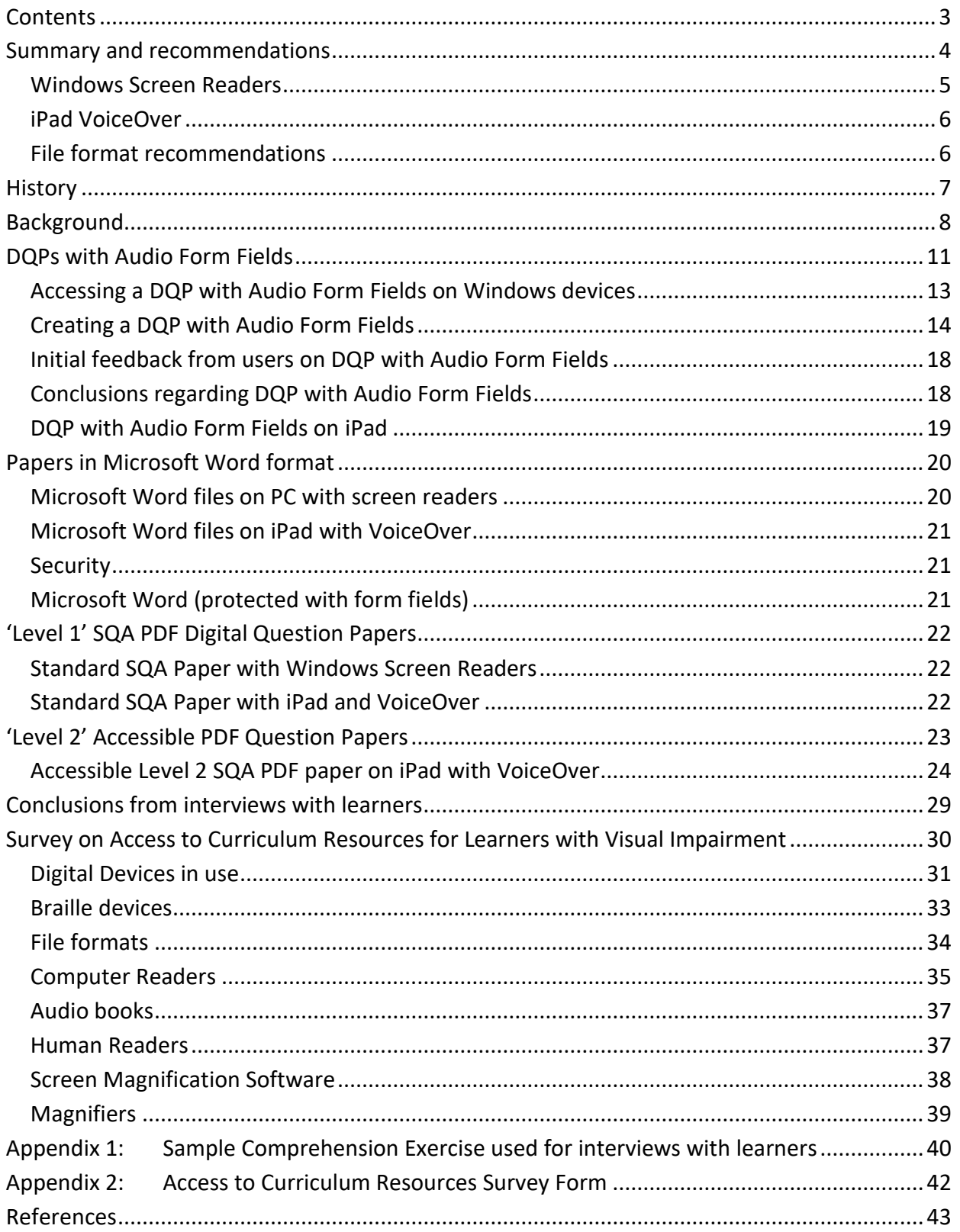

## <span id="page-3-0"></span>**Summary and recommendations**

This document reports the results of research into appropriate digital formats for SQA digital question papers, for candidates who are blind or have severe sight loss.

The existing SQA Digital Question Papers are not optimised for candidates who use screen reader facilities and software, and SQA adopts a bespoke procedure for providing digital papers in response to individual requests from schools.

### **DQPs with Audio in Form Fields**

The possibility that a standard procedure to provide accessible digital papers could be introduced was prompted by the development of a new and innovative technique by David Imrie of Ashcraig School in Glasgow. The technique involves adapting PDF files with text that can be read back using the computer (known as 'DQPs with Audio in Form Fields').

Research into this new format has shown that it is very simple to use, for candidates, but lacks flexibility in terms of navigation. It requires significant personalisation and is unlikely to be adopted for common classroom practice, and crucially, does not operate on iPads. Therefore, we do not recommend adoption of this format for digital question papers.

### **Digital devices used by learners**

During the first stage of this research, discussions with staff and students suggested that increasing numbers of learners with visual impairment in Scottish schools were beginning to use iPads, and to explore this further, a survey was carried out to investigate the types of technology and techniques that are employed by learners with visual impairment to access learning materials. Responses were received in respect of 325 learners in 17 local authorities in Scotland.

The responses indicate that while most learners with visual impairment use Windows laptops (205 students out of 325; 63%), a significant number of learners (144; 44%) use iPads instead of or as well as laptops.

In this study, we focussed on learners who are either blind or have severe sight loss and who use screen reading technology, as opposed to partially-sighted learners who are more likely to use screen magnification and/or text reader software to access digital technology. 68 learners out of 325 (21% of the total) were identified as using screen readers. 37 of these learners (54%) use VoiceOver or Speak Selection on the iPad while 32 learners (47%) use a Windowsbased computer reader. Therefore, digital assessments aimed at screen reader users must function on **both** iPad and Windows.

#### **Digital File Formats**

The most common document file format used by learners with visual impairment who use computer screen readers is Microsoft Word format.

The most accessible file format tested for **both** Question-Only and Question-and-Answer Papers, that is accessible for screen readers on both Windows and iPad devices, is (unprotected) Microsoft Word – provided the author follows established accessibility practice.

However, there may be concerns about the security of assessments in standard Word format because it would be possible for the candidate to delete or modify the questions. Feedback from candidates suggests that this is a low risk, but it is nevertheless a possibility.

HTML 5 (i.e. the web) files with form fields can also be secure and accessible for all devices, for both Question Only and Question-and-Answer Papers, but would require a different approach to design and delivery of the papers.

For Question-and-Answer papers, the only secure and screen reader compatible option for Windows devices is 'Level 2' PDF. None of the formats tested were both secure and accessible on iPad with VoiceOver apart from HTML.

For Question-Only papers, PDFs designed and made fully accessible to UKAAF 'Level' 2 Standards<sup>1</sup> are accessible. The ePUB eBook format is an even more accessible option for Question-Only papers, particularly on iPad, because ePUB files work well with screen readers and 'reflow' to fit the screen. ePUB files are therefore very accessible for the majority of visually impaired candidates who use magnification rather than computer speech, as well as meeting the needs of candidates who use VoiceOver. However, ePUB is not suitable for Question-and-Answer papers.

#### **Format Question Only Papers Question and Answer Papers** Level 1 PDF, as currently produced by SQA Not accessible Not accessible Level 2 PDF **Accessible Accessible but complex** DQP with Audio Form Fields **Accessible Accessible** Microsoft Word format **Accessible but not secure Accessible but not secure** 'Protected' Microsoft Word **Accessible** Not accessible ePUB and **Accessible Accessible Accessible Not accessible** HTML (web) **Accessible Accessible**

#### <span id="page-4-0"></span>**Windows Screen Readers**

 $\overline{a}$ 

<sup>&</sup>lt;sup>1</sup> UKAAF (2014) Minimum standards: Accessible PDFs for Assessment. [http://www.ukaaf.org/wp](http://www.ukaaf.org/wp-content/uploads/2015/05/MS04-UKAAF-Minimum-standards-Accessible-PDF-for-Assessments.pdf)[content/uploads/2015/05/MS04-UKAAF-Minimum-standards-Accessible-PDF-for-Assessments.pdf](http://www.ukaaf.org/wp-content/uploads/2015/05/MS04-UKAAF-Minimum-standards-Accessible-PDF-for-Assessments.pdf)

#### <span id="page-5-0"></span>**iPad VoiceOver**

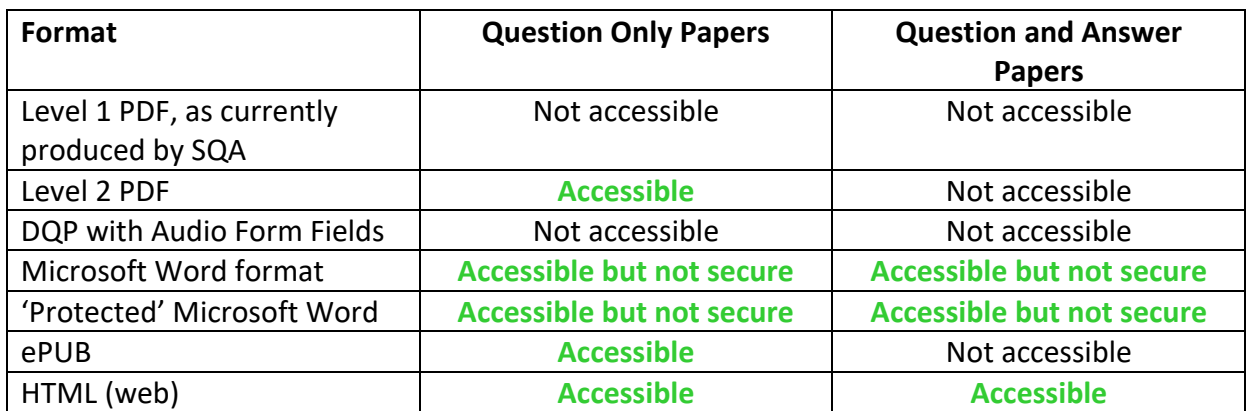

We therefore recommend further investigation with trials by learners to develop and test digital papers in Word, 'Level 2' accessible PDF and ePUB formats, to determine the most suitable format(s) for candidates with blindness or significant visual impairment. The feasibility of creating papers in HTML should also be explored.

#### <span id="page-5-1"></span>**File format recommendations**

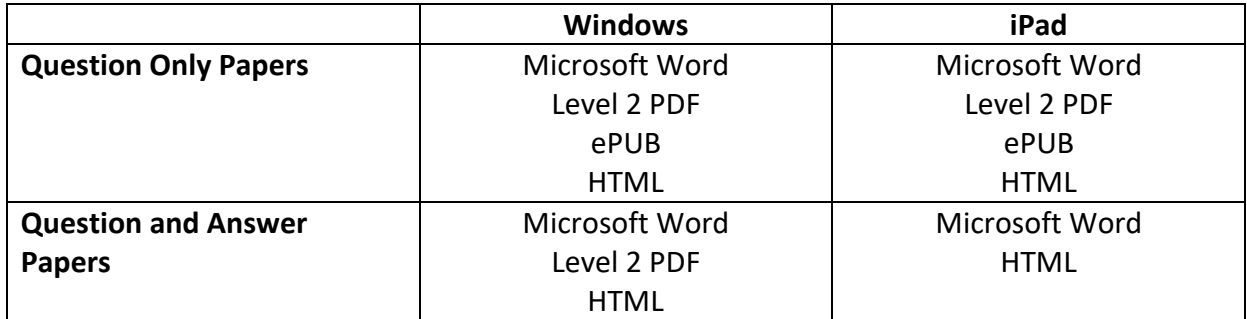

## <span id="page-6-0"></span>**History**

 $\overline{a}$ 

The first version of this report was written in April 2014 and submitted to SQA. It described a new type of Digital Question Paper with audio recordings (called "DQP with Audio Form Fields") that was developed by David Imrie of Ashcraig School in Glasgow. David developed the format for learners with significant visual impairment or blindness. The report recommended trials of DQP with Audio Form Fields and other potential formats that could be accessed by blind candidates using screen reader software.

<span id="page-6-1"></span>A series of trials and interviews with a small number of blind candidates was conducted and this report was updated in July 2016 to report on this work and also to reflect the publication of UKAAF (UK Association for Alternative Formats) [Minimum Standards](http://www.ukaaf.org/wp-content/uploads/2015/05/MS04-UKAAF-Minimum-standards-Accessible-PDF-for-Assessments.pdf)<sup>[1](http://www.ukaaf.org/wp-content/uploads/2015/05/MS04-UKAAF-Minimum-standards-Accessible-PDF-for-Assessments.pdf)</sup> an[d Guidelines](http://www.ukaaf.org/wp-content/uploads/2014/09/G019-Accessible-PDF-for-Assessment.pdf)<sup>2</sup> for accessible PDFs. These new guidelines describe how examination papers in PDF can be made accessible for candidates who use screen readers.

One of the outcomes of the interviews was an appreciation that learners with visual impairment are increasingly using iPads in school, which are not compatible with DQP with Audio Form Fields. It was therefore important to investigate which devices and technologies were being used by learners in schools in Scotland, for which we designed and distributed a survey to SAVIE (Scottish Association for Visual Impairment Education) in spring 2016. All Scottish teachers of visually impaired learners are members of SAVIE. By September 2016 we had received responses in respect of 325 learners in 17 local authorities.

This final version of the report brings together the results of each stage of the investigation and offers conclusions and recommendations.

<sup>2</sup> UKAAF (2014) Accessible PDF for examinations: Guidelines. <http://www.ukaaf.org/wp-content/uploads/2014/09/G019-Accessible-PDF-for-Assessment.pdf>

## <span id="page-7-0"></span>**Background**

The current SQA Digital Question papers are accessible for sighted candidates, and can be read out using **Computer Text Reader** software. In most cases, candidates select the text to be read with the mouse, and then use the text reader to read it.

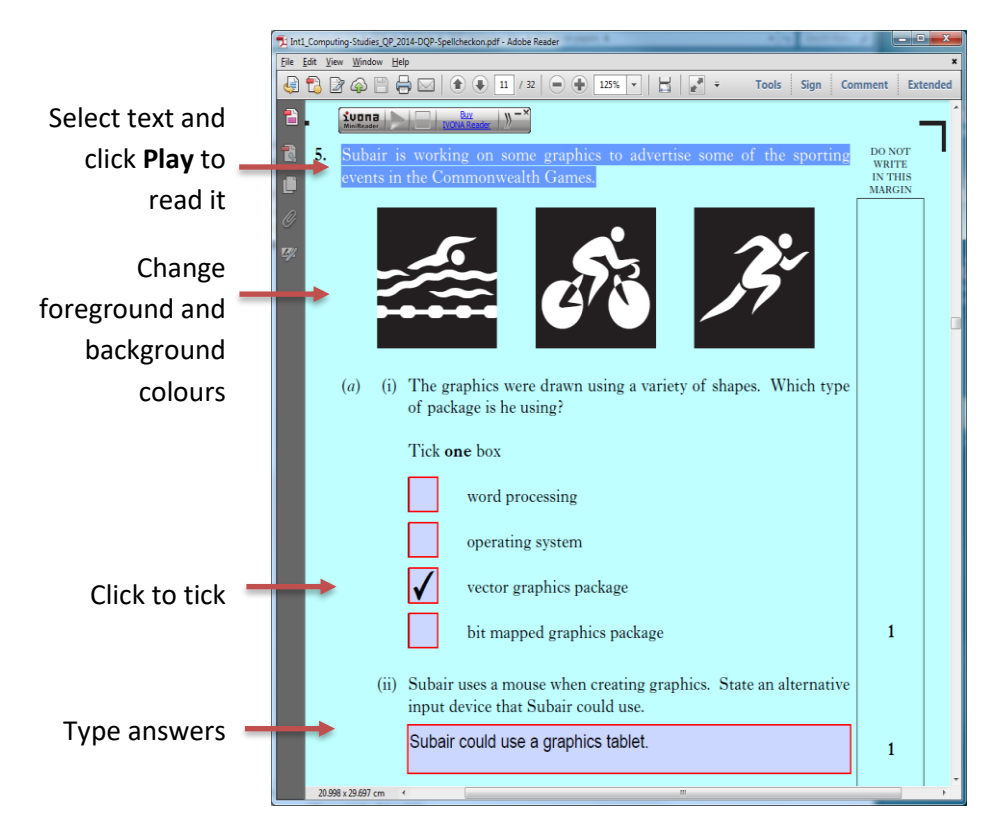

**Figure 1: Reading with a Text Reader**

However, blind candidates cannot see to select the text, and so require a **Screen Reader**. Screen Readers read out everything on the screen (menus, titles, dialogue boxes, etc.) and, compared to text readers, are more complex and difficult to learn.

There are many screen readers available. Screen Readers are provided as part of Windows, MacOS, iOS, Android and Chromebook operating systems and are available as free and commercial products (RNIB 2017).

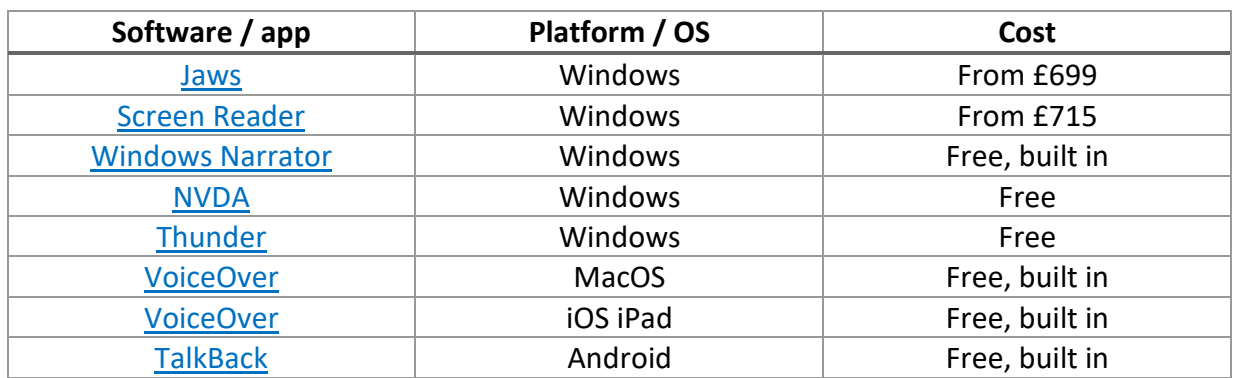

#### **Table 1: Screen Reader apps and programs**

The feature set and operation of these tools varies [significantly](http://www.rnib.org.uk/information-everyday-living-using-technology-computers-and-tablets/paid-accessibility-software)<sup>3</sup>, and they are relatively complex to use. They also require the digital file or resource that is being read to be designed with screen readers in mind.

The existing SQA Digital Question Papers are not designed to be used with screen readers and are not accessible for blind candidates who do use them, because:

- reading order is not specified and so items on the page are not read out in the correct order;
- images do not have alternate text descriptions;
- irrelevant elements on the page are read out (e.g. marker's notes);
- tables are not specified as such and so are not read out in a way that can be understood;
- the number of marks for each question is not always clear;
- mathematical and scientific expressions are not read correctly;
- navigation around the paper is difficult because there is no structure; e.g. moving between an English Critical Reading text and the questions that refer to the text is slow and awkward.

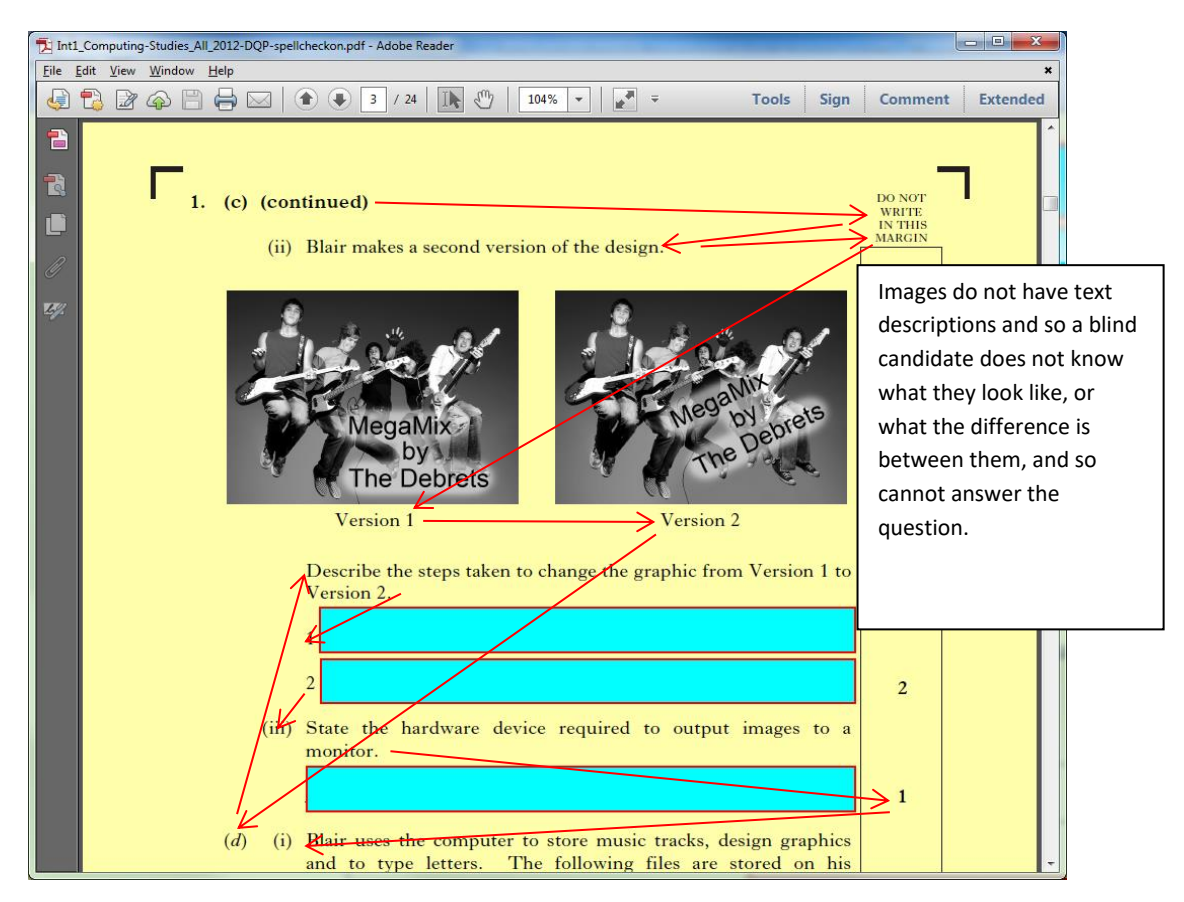

**Figure 2: This paper is not accessible to a blind candidate using a screen reader. The text is read out in the order shown by the red arrows (i.e. completely wrongly), and the images are not described.**

 $\overline{a}$ 

<sup>&</sup>lt;sup>3</sup> RNIB (2017) Computers and Tablets [http://www.rnib.org.uk/information-everyday-living-using-technology](http://www.rnib.org.uk/information-everyday-living-using-technology-computers-and-tablets)[computers-and-tablets](http://www.rnib.org.uk/information-everyday-living-using-technology-computers-and-tablets) 

In our 2009 report (Nisbet, 2009) we suggested that the best way to address these issues was to:

"…convert or save the text of the paper in another format that can be read successfully using a screen reader, such as DOC, RTF, plain text or HTML and then edit the text in order to produce a suitable file. This is more efficient than trying to make the PDF itself accessible (particularly if the exam paper originated as a DOC or text file before it was composed with Quark Xpress for publishing). This technique is already used by SQA to produce Braille papers. Once the paper is saved as DOC, RTF, Text or HTML:

- the effective reading order can be easily seen and altered;
- suitable indications of navigation features (e.g. 'page 1 of 8'), marks and other information can be added (e.g. 'Question 1 (a), worth 1 mark');
- mathematical and scientific expressions can be typed out (or created with an MathML editor) so that they are spoken correctly;
- text descriptions for diagrams and images can be added."

Compared to PDF, Microsoft Word has these advantages for users:

- a) most screen reading software such as Jaws and NVDA work well with plain text and Microsoft Word;
- b) learners will generally be skilled at working with Word in class.

However, a potential disadvantage with using Word is that candidates may delete or modify questions. It is not clear whether this is actually a risk in practice (for example, skilled candidates are aware of the possibility of accidentally deleting questions; text markers and instructions can be added to the paper to delineate where answers should be typed; or an invigilator or member of staff could assist the candidate and check that the paper is being completed correctly), but it would be best to avoid this possibility entirely if possible.

When this project began, several possible formats and methods for blind candidates to access Digital Question Papers were identified for consideration:

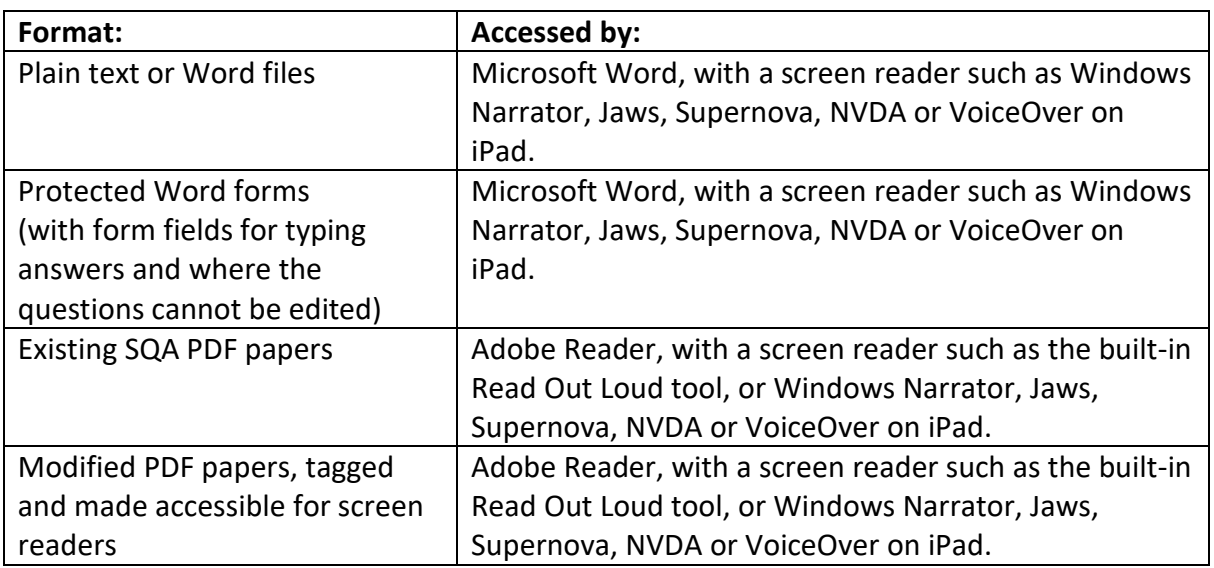

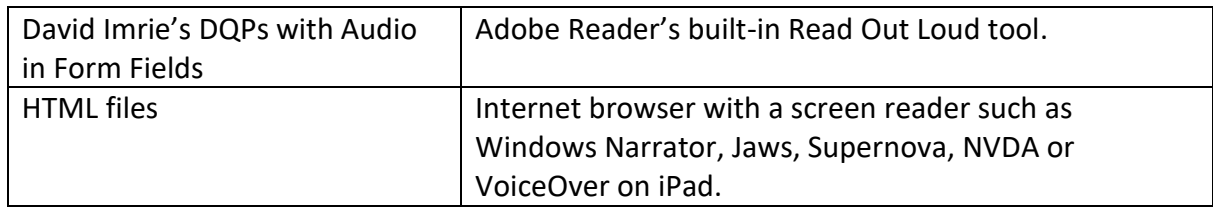

The first version of this document reported the results of an investigation into each of these options. A key conclusion from the research was that blind and visually impaired candidates in Scottish schools are adopting iPads, sometimes using the VoiceOver screen reader. This finding prompted further work to investigate which digital formats would be most suitable for learners with visual impairment using these devices.

## <span id="page-10-0"></span>**DQPs with Audio Form Fields**

David Imrie at Ashcraig (now Ashton) School in Glasgow has been working with learners with both visual impairment and physical disability for many years and developed a novel approach to providing more accessible digital curriculum and assessment materials. The key characteristics about David's learning resources are:

- They are PDF files: text or questions cannot be edited by the learner; and answers can be typed in to form fields (answer boxes).
- Text-to-speech is provided via the Adobe Read Out Loud screen reader that is part of the Windows version of Adobe Reader, and so there is no need for an extra screen reader program. This may reduce:
	- o cost (Jaws Standard costs £699; Supernova Screen Reader is £715; NVDA, Narrator and Thunder are free);
	- o the need for specialist software to be installed;
	- o and importantly, the operational complexity for the learner.
- Accessing the papers is straightforward for candidates the learner simply hits the **Tab** key on the keyboard to listen to each question and access the answer boxes because all the information is contained within text form fields. This is much easier than using a screen reader to access a PDF digital paper with form fields (see later).

In this report we refer to these papers as "DQPs with Audio Form Fields" because they are Digital Question Papers where the entirety of the text, questions, instructions and answers are all contained within 'form fields' on the PDF. The candidate can use the built-in Read Out Loud text-to-speech to listen to an audio output of the information.

The papers were first demonstrated to the SAVIE (Scottish Association for Visual Impairment Education) VI Technology group on 27/3/13 and practitioners were invited to contact CALL and David Imrie if they wished copies of papers to trial with candidates. SQA representatives met with David on 25/6/13 and agreed that a scoping exercise should be carried out to investigate likely uptake and approaches to implementation. David continued to develop and refine the format and the papers were again presented and discussed at a meeting of the whole SAVIE

group on 22/11/13, followed by a practical hands-on session at Ashcraig School on 30/1/14. This session was attended by 10 practitioners from:

- Ashcraig School
- CALL Scotland
- Glasgow ASL Technology Service
- East Lothian
- City of Edinburgh
- Angus
- Aberdeen City.

For these introductory sessions with staff, David provided three samples of DQPs with Audio Form Fields:

- Biology Prelim paper on Animal Physiology;
- Intermediate 1 Biology Prelim;
- Extracts from an adapted Intermediate 2 Modern Studies paper.

All three papers were PDF files. The two Biology prelim papers had been created by David originally using Microsoft Word and then converted to PDF, while the Modern Studies paper was adapted from an SQA PDF exam paper.

The basic design of the DQP with Audio Form Fields is that instructions and questions are created as 'form fields' with the text or question typed into the field as a 'Tooltip'. When the user clicks on the form field, or presses the Tab key to move to it, Read Out Loud will read out the Tooltip text. This means that the learner can access the entire content of the paper by pressing the Tab key (Shift-Tab to go backwards), listening and typing.

The method is very simple for the learner compared to accessing a PDF file with a screen reader such as Jaws, Supernova, NVDA or Thunder.

A particularly articulate Ashcraig pupil provided very helpful insights into his use of different types of technology, and the DQPs with Audio Form Fields:

- In class, the learner uses a computer with the built-in Windows screen magnifier (with zoom controlled by the mouse) for reading small amounts of text. (He had previously tried the SuperNova Screen Magnifier but found it "too footery".)
- He uses the free Thunder screen reader for larger passages of text as it is faster and easier than navigating around the screen with the magnifier.
- He uses the Thunder screen reader for reading Word files, which he said works extremely well for him; and Read Out Loud for PDF textbooks and assessments (Thunder cannot read text in PDFs). The textbooks are adapted (tagged and structured) so that the text is in the correct order for reading.
- This access method works very well: he commented that he has never had to use a human reader or scribe in Biology class because he had always used technology and resources prepared by David Imrie.
- When he types answers into the form fields in assessments, he uses Co:Writer to 'echo' back words and sentences so that he can check the answer. (There are many programs that could provide typing speech feedback, but Co:Writer<sup>4</sup> happens to be available on the computers in school.)
- He prefers the Scottish 'Stuart' voice when using text-to-speech.

### <span id="page-12-0"></span>**Accessing a DQP with Audio Form Fields on Windows devices**

To access a DQP with Audio Form Fields, first go to **Edit > Preferences > Reading** and choose a computer voice and set the speed to the candidate's preference. Select the **Read Form Fields** option.

The candidate opens the paper in Adobe Reader and activates Read Out Loud (**View > Read Out Loud > Activate Read Out Loud** or press **Shift + Ctrl + Y**). The method of access is shown below: the learner presses the Tab key to move through each yellow form field. The 'Info'

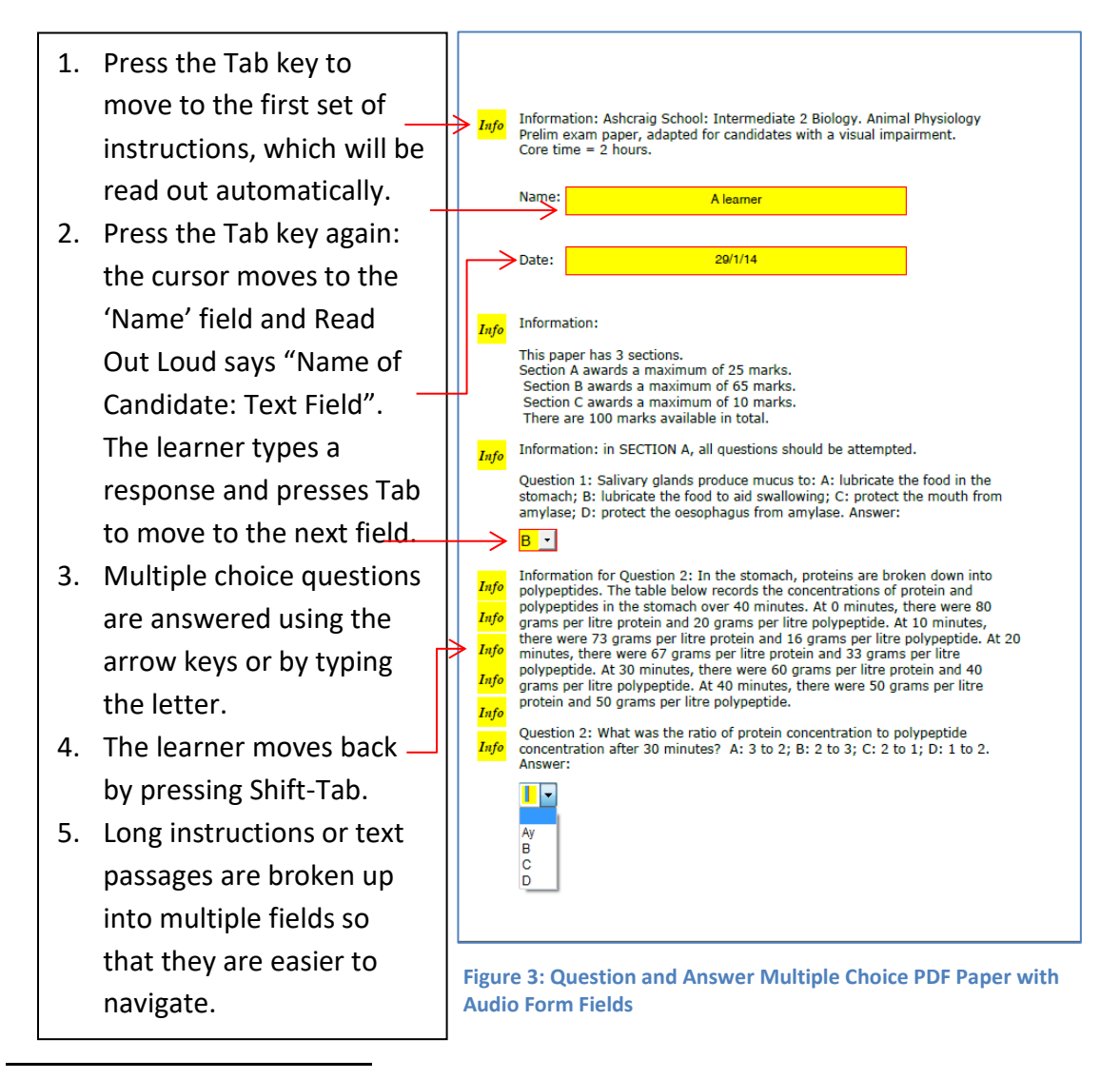

<sup>4</sup> Co:Writer.<http://donjohnston.com/cowriter/>

fields have instructions that correspond to the text, while the form fields with red borders have questions and enable the learner to type an answer. The Info fields are locked so that the learner cannot type into them. Likewise, the 'tool tips' with the questions cannot be altered by the learner and so the questions are secure.

There are some disadvantages of the method compared to using a general purpose screen reader to read a PDF:

- The learner cannot navigate within the text of a form field, or control the speech when it is reading – it can be stopped by pressing the Tab key to move to the next field, and then pressing Shift-Tab to go back and read again from the beginning. This means that long passages of text (for example, for assessments of comprehension) must be split into a series of short navigable form fields.
- Similarly, the learner cannot easily navigate within the answer box to edit an answer because Read Out Loud cannot read individual words or letters – it can only read the entire answer. The Ashcraig pupil advised deleting the whole answer and re-typing. The papers are therefore most suited to questions that require relatively short typed answers.
- When arrow keys are used in the multiple choices drop down 'combo box' questions (see above), the answer is spoken after the key is pressed, by which time the previous and next option (i.e. the wrong one) has been selected in the list. Learners could however be taught how to choose the correct response.
- The learner cannot navigate quickly to a particular page or question each question must be stepped through sequentially. Whereas with a properly tagged PDF and a screen reader, a learner could navigate easily to a question.

However, the simplicity of the method, for many users, may outweigh these issues for simple question-and-answer papers because reading and accessing PDFs with answer boxes using a separate screen reader is so much more complex. Note that learners will still need to learn how to use a general purpose screen reader to access the Internet, Word files, eBooks etc. and other digital resources.

### <span id="page-13-0"></span>**Creating a DQP with Audio Form Fields**

There are two methods for creating DQPs with Audio Form Fields. Existing SQA PDF papers can be adapted with audio form fields, or papers can be created from scratch using Microsoft Word or Adobe InDesign, then converted to PDF and the audio form fields added. Both have advantages and disadvantages and the notes below are given for general information, not as detailed guidance on how to create papers.

[Figure 4](#page-14-0) demonstrates the basic technique for adding text information fields to a PDF paper using Acrobat Pro. In this example created by David Imrie, each separate paragraph has a corresponding form field so that the learner can tab through and listen to each in the correct order. The tooltip can be seen by pointing at the field with the mouse.

Read Out Loud automatically reads out the Tooltip in each field, and so the tooltip for the first paragraph consists of the following text:

"Paragraph 1, lines 1 to 3: Tennis players are a funny bunch. Have you noticed how they always ask for three balls instead of two; how they bounce the ball the same number of times before serving, as if any deviation from their routine might bring the world collapsing on their heads?"

To insert the text into the tooltip, it can be typed or copied and pasted from the PDF itself. It may be quicker to export the text of the paper as Plain Text or a Word file, and copy and paste from that.

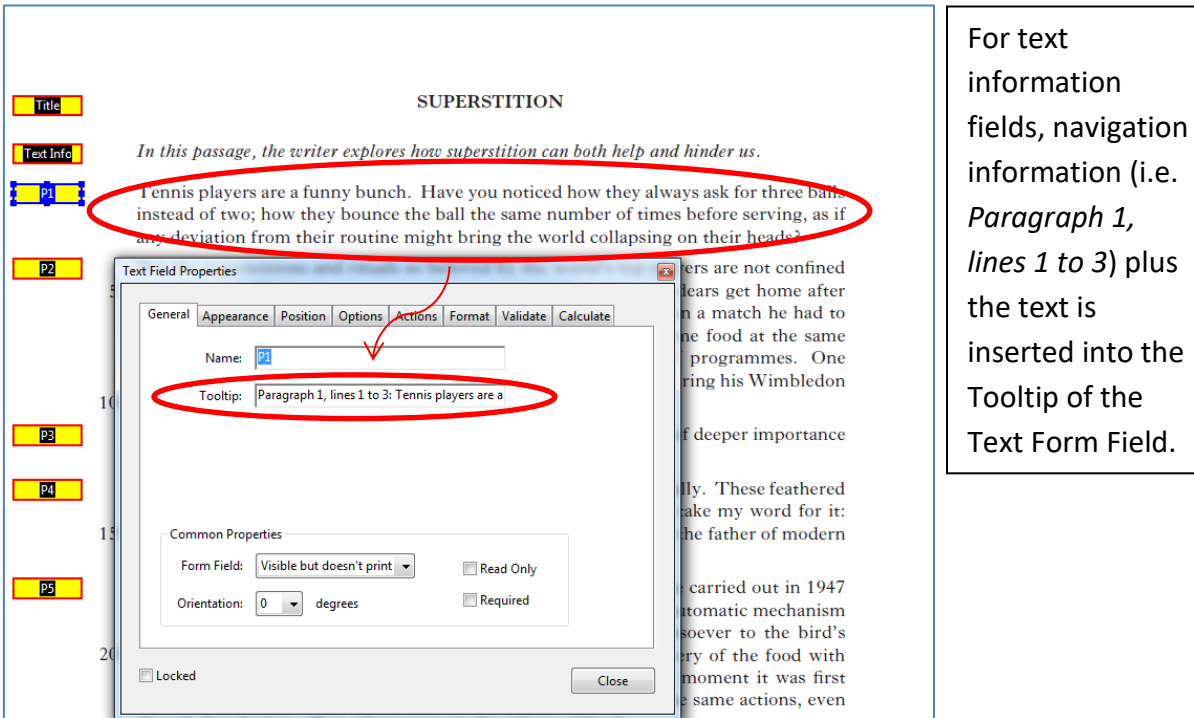

<span id="page-14-0"></span>**Figure 4: Text Information in an English Close Reading DQP with Audio Form Fields**

When we come to creating fields for the questions, the tooltip usually gives the:

- question number (e.g. *Question 1*);
- number of marks (e.g. *For one mark*);
- and the question itself (e.g. *Listen to lines 1 to 3, and then explain in your own words what is meant by tennis players being a funny bunch.*)

The learner listens, and types the answer in directly.

The form fields and layout can be adapted to suit the type of assessment and to make the paper more accessible for the learner. In [Figure 5,](#page-15-0) for an English Close Reading paper, David has separated the question and answer boxes and added a third field with text from the passage:

• the first field gives the question as above;

- the second field speaks the text from paragraph 1, lines 1 to 3;
- and the third is the actual answer box.

The advantage of this design is that the candidate does not have to navigate all the way back to the text: he or she can listen to the question, then the passage, and then type the answer.

Although this might seem to provide the candidate with an advantage, we suggest that this is a reasonable adjustment because of the difficulties that a blind candidate would face when responding to this question when using a standard PDF that has not been adapted in this way. A sighted candidate can quickly flip the page over, or scroll up to find the relevant passage of text; a blind candidate would have to Shift-Tab back through each field to find the correct passage, listen to it, remember the content, and tab back to the answer box. Co-locating the question, text and answer fields enables the candidate to access the assessment in a much more efficient and fairer manner.

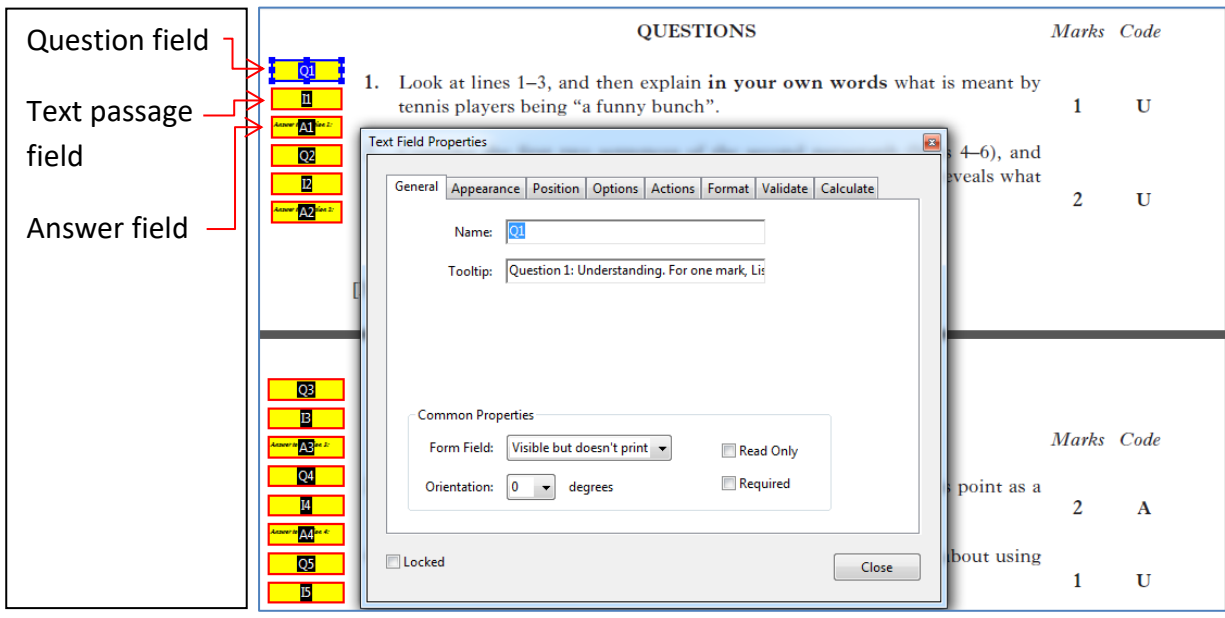

<span id="page-15-0"></span>**Figure 5: Question and Answer Fields in an English Close Reading DQP with Audio Form Fields**

The original version of this assessment is provided as a Question paper with text and questions, and a separate Answer Book. While candidates can use digital versions of the question paper and answer booklet, it is a challenge for a blind candidate, who must:

- a) swap from the question paper to the answer booklet;
- b) check that the cursor is in the correct place;
- c) type the question number and then the answer, and swap back to the question paper.

Expert screen reader users may be able to undertake this, but there is a risk that errors will occur in a high-stakes examination.

Consequently, for this paper, David has firstly appended pages from a Digital Answer Booklet to the end of the question paper, and then copied each answer box to a blank page. When the candidate types an answer next to the question, it is automatically copied to the answer page for printing out at the end of the paper. This again improves efficiency and independence for blind candidates.

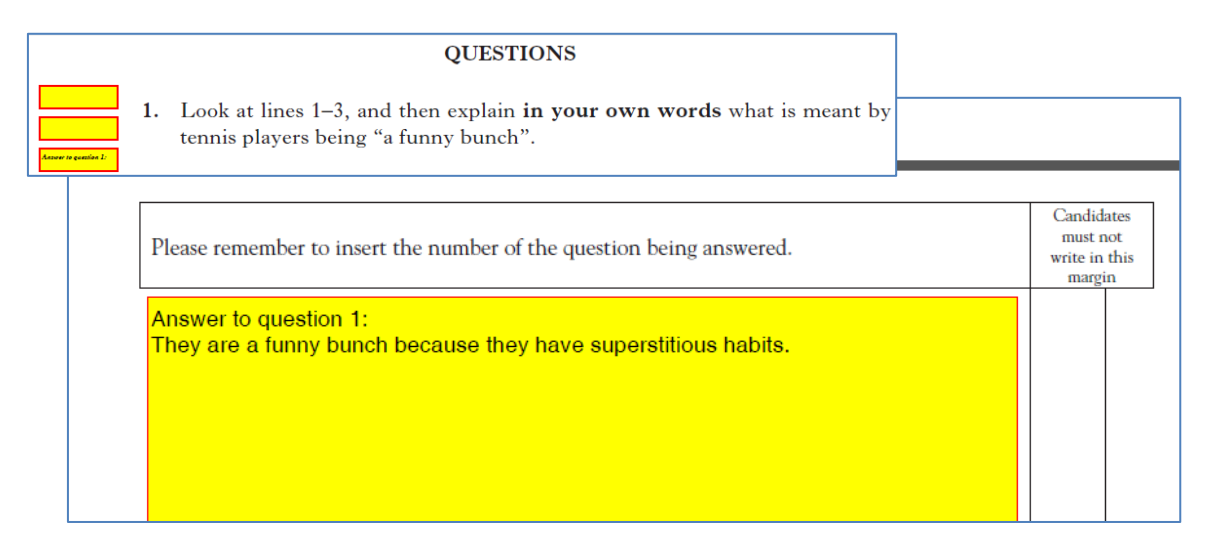

**Figure 6: The answer typed in to the answer box on page 3 is automatically copied to the answer booklet pages at the end of the paper, ready to be printed out**

David has found that it is more efficient to save the text from the PDF as a text or Word file, edit and adapt the Word file and then convert back into PDF rather than adding form fields to the original PDF. By designing the resource with Word tables, Acrobat Pro can automatically create the answer boxes with tooltips, which saves time manually drawing them in [\(Figure 7\)](#page-16-0).

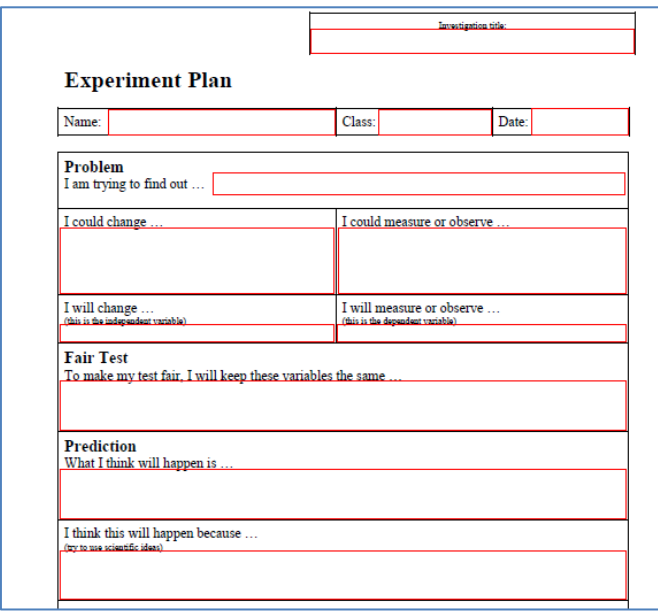

<span id="page-16-0"></span>**Figure 7: An Experiment Plan created with Word tables and then converted to a PDF with Audio Form Fields**

The disadvantage of this method is that the end result does not visually match the original paper. But since it is to be used by candidates with no or very little sight, this is not an issue.

### <span id="page-17-0"></span>**Initial feedback from users on DQP with Audio Form Fields**

David Imrie developed and refined the Audio Form Field method with a small number of pupils in Ashcraig School and it is clear that these learners find the resources of great benefit. The next step was to introduce them to other schools and learners, but the level of interest from the Visual Impairment specialists of SAVIE was relatively low, and only four local authority services were represented on the training day on 29/1/14.

Participants took sample papers away to work with learners, and feedback was received from one specialist working with one pupil in Aberdeen.

The pupil was "very positive and she became more enthusiastic with familiarity" although she "does not currently make a lot of use of audio for learning and found it harder initially to just listen to the information". She noted that "you need a good auditory memory". The pupil "did not like the American voice and was not able to understand all the words" which suggests that one of the free Scottish voices should be installed and selected instead. She "liked being able to listen to what she had typed in" and in the English Close Reading passage described, she "liked having the text fields for the questions linking to the passage".

In April 2014, we suggested that this single response together with the evidence from Ashcraig did not provide sufficient justification on which to introduce the format and that more trials were required to investigate whether DQPs with Audio Form Fields were appropriate and viable assessment arrangements for candidates.

### <span id="page-17-1"></span>**Conclusions regarding DQP with Audio Form Fields**

The teacher's comment that the learner did not make use of audio for learning points to a wider issue. In the meetings and discussions with SAVIE members, it was not clear how many learners with blindness or severe visual impairment actually use screen readers or text-tospeech to access curriculum materials, and some teachers did not seem to be aware of the free tools such as NVDA and Thunder at all. If specialist VI staff are not aware or do not have expertise to use screen readers, it is unlikely that learners will be taught how to use the software.

The DQP with Audio Form Fields format is new and innovative, and entirely unfamiliar to learners and staff. While there could be a *latent* demand for question papers in this format, it is unlikely that this would be manifested as an *actual* demand, unless staff and pupils gain experience of using the format in class. Provision of past papers in the format is unlikely to provide the necessary experience: learners would require assessment and curriculum materials in the DQP with Audio Form Fields format to develop both technical expertise and satisfactory auditory memory skills. Furthermore, one of the principles governing the use of SQA Assessment Arrangements is that "Assessment arrangements should reflect, as far as possible, the candidate's normal way of learning and producing work" (SQA, 2016).

It would not be necessary to provide *all* curriculum materials in the DQP Audio Form Field format (the Ashcraig pupil reads some resources with Word and the Thunder screen reader), but blind and partially sighted learners will need tuition and practice both with text-to-speech and screen readers in general, and with DQPs with Audio Form Fields in particular, before they are sufficiently proficient to use and therefore request DQPs with Audio Form Fields.

Assessment Arrangements reflect classroom practice, and so introducing DQP with Audio Form Fields would require a development programme to:

- raise awareness of the DQP with Audio Form Fields format;
- teach staff how to create curriculum resources;
- ensure that learners have the required software;
- develop guidance materials for staff and pupils;
- teach learners how to use materials.

At the meeting in Ashcraig in January 2014, the group felt that a first step would be to produce a simple English comprehension activity that teachers and pupils could use to explore the new format and develop their skills. The sample papers and materials created by David are subject and level specific and so are not suitable for a widely applicable introduction to DQPs with Audio Form Fields. Staff from the Glasgow ASL Technology Service therefore adapted a suitable English comprehension exercise and this was converted into the DQP with Audio Form Fields format. The exercise is given in Appendix 1.

Secondly, CALL asked members of SAVIE to identify learners in secondary school with blindness or severe visual impairment who might benefit from using screen readers and the DQP with Audio Form Fields format. The intention was to provide this sample activity together with support and guidance notes, and obtain feedback.

During these interviews, we asked learners for their views on the sample exercise in three different formats:

- DQP with Audio Form Fields
- Microsoft Word (accessed using a screen reader)
- PDF (accessed using a screen reader)

The results are reported later.

### <span id="page-18-0"></span>**DQP with Audio Form Fields on iPad**

<span id="page-18-1"></span>The papers were tested on a range of iPad apps (iBooks, PDF Expert, ClaroPDF, Adobe Reader and Voice Dream Reader) and the text contained within the information fields was not read out by any of the apps. Therefore, the format is not suitable for use on iPads.

## <span id="page-19-0"></span>**Papers in Microsoft Word format**

As mentioned previously, one technique to create a digital paper for a candidate using a screen reader is to go through a similar process to that already used to create a Braille paper. The paper is modified for example to remove irrelevant information, add the marks for each question and text descriptions for images, ensure that tables and other elements are properly accessible and can be read and understood, etc. Some [Braille past papers](http://www.sqa.org.uk/sqa/14980.7330.html) are available in PDF and Braille (Duxbury format) from SQA. Detailed guidance on modifying papers for Braille is available from RNIB (RNIB 2014).

This would produce a paper that is suited for candidates with no or very little sight. The file would then be made accessible to create a Microsoft Word DOC/DOCX file. Guidance on creating accessible Word files is available from WebAIM and RNIB.

In the example below [\(Figure 8\)](#page-19-2), a test file with text and tick boxes was created by saving plain text from an SQA Intermediate 1 Computing paper (2012). The file was opened in Word and the following modifications were made:

- irrelevant text was removed:
- questions were numbered using Word automatic numbering (e.g. Question 1 (a) i);
- marks for questions were inserted (e.g. '1 Mark');
- text descriptions of image were inserted;
- tables were created.

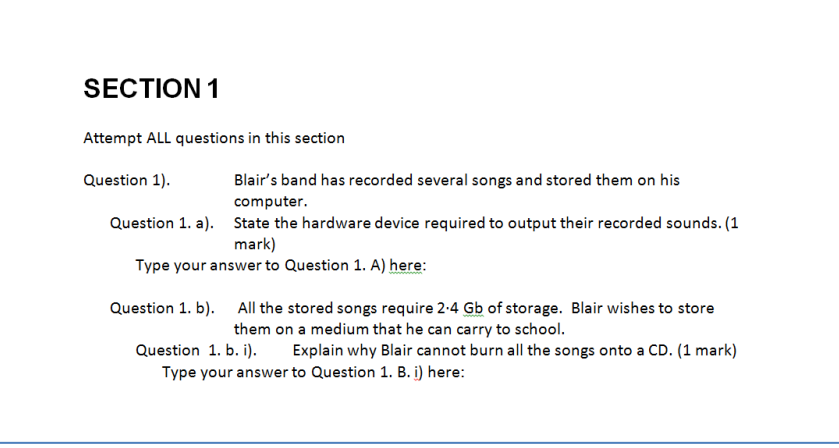

<span id="page-19-2"></span>**Figure 8: Accessing a standard Word file with a screen reader** 

#### <span id="page-19-1"></span>**Microsoft Word files on PC with screen readers**

A candidate would use a screen reader to access each question and type the answers where indicated in the blank lines. The advantages of this method are:

- it can be used for many curriculum materials that teachers provide as Word files;
- the candidate can navigate around the paper (provided it has structure and heading styles);
- the candidate can use Word tools such as Find, Replace, the spellchecker etc.;
- staff and learners are generally familiar with Word;
- screen readers generally work well with Word.

#### <span id="page-20-0"></span>**Microsoft Word files on iPad with VoiceOver**

Simple linear Word files can be accessed efficiently on an iPad with VoiceOver.

#### <span id="page-20-1"></span>**Security**

However, since it is possible for the candidate to accidentally delete the question text, a more secure method was investigated.

#### <span id="page-20-2"></span>**Microsoft Word (protected with form fields)**

The same file was then adapted using Microsoft Word text with tick box 'form fields'.

The file was "protected" and then tested using NVDA, a free screen reader. The first task – restricting alterations to the questions – was achieved, but typing answers into the fields was complex. Reading questions requires the use of 'Browse Mode', whereas typing answer requires the program to be in 'Focus Mode'. It proved extremely challenging to synchronise the position of the virtual Browse Mode cursor (which is used to read the question) with the actual text caret (for typing answers) with the result that it was very easy to read out one question, but type the answer into the field for a different question. Research on the internet and on the NVDA support materials did not shed light on whether it is in fact possible to use NVDA in this way to access protected Word files with form fields.

Guidance notes from Freedom Scientific<sup>5</sup> (the creators of Jaws) suggests that using screen readers with protected Word files is generally problematic, and so routine use of this format does not, currently, seem suitable for Digital Question papers for blind candidates.

On an iPad, the test files in protected Word format could be read and answers entered but the questions could be edited, so the file was not secure.

| <b>SECTION 1</b>                                                                                                    | Questions are                                         |
|----------------------------------------------------------------------------------------------------|-------------------------------------------------------|
|                                                                                                    |                                                       |
| Attempt ALL questions in this section<br>1. Blair's band has recorded several songs and stored them on his computer. $\leftarrow$<br>a. State the hardware device required to output their recorded sounds. (1 mark)<br>Click here to enter text.                                                               | protected<br>and cannot<br>be altered.                |
| b. All the stored songs require 2.4 Gb of storage. Blair wishes to store them on a<br>medium that he can carry to school.<br>i. Explain why Blair cannot burn all the songs onto a CD. (1 mark) Click<br>here to enter text.<br>ii. State a solution to this problem. (1 mark) Click here to enter text. $\leq$ | Answers are<br>typed into<br>editable text<br>fields. |

**Figure 9: Microsoft Word paper, protected with form fields**

 $\overline{a}$ <sup>5</sup> <http://www.freedomscientific.com/Training/accessible-forms-in-word.htm>

## <span id="page-21-0"></span>**'Level 1' SQA PDF Digital Question Papers**

The existing PDF Digital Question Papers produced by SQA can be read using a screen reader, but they are not adequately accessible because: they are not tagged; the order in which the text is read out is often wrong; irrelevant text is read out; images do not have text descriptions; and information in tables in most cases cannot be understood. They are therefore not accessible for these candidates. These papers are classed as Level 1 PDFs under the UKAAF guidelines.

### <span id="page-21-1"></span>**Standard SQA Paper with Windows Screen Readers**

By way of example, [Figure 10](#page-21-3) shows the order in which the text on the page is read out, for the 2012 Intermediate Computing paper. This makes no sense to the candidate. In addition, the images in this paper do not have alternative text descriptions and so the candidate cannot answer the question.

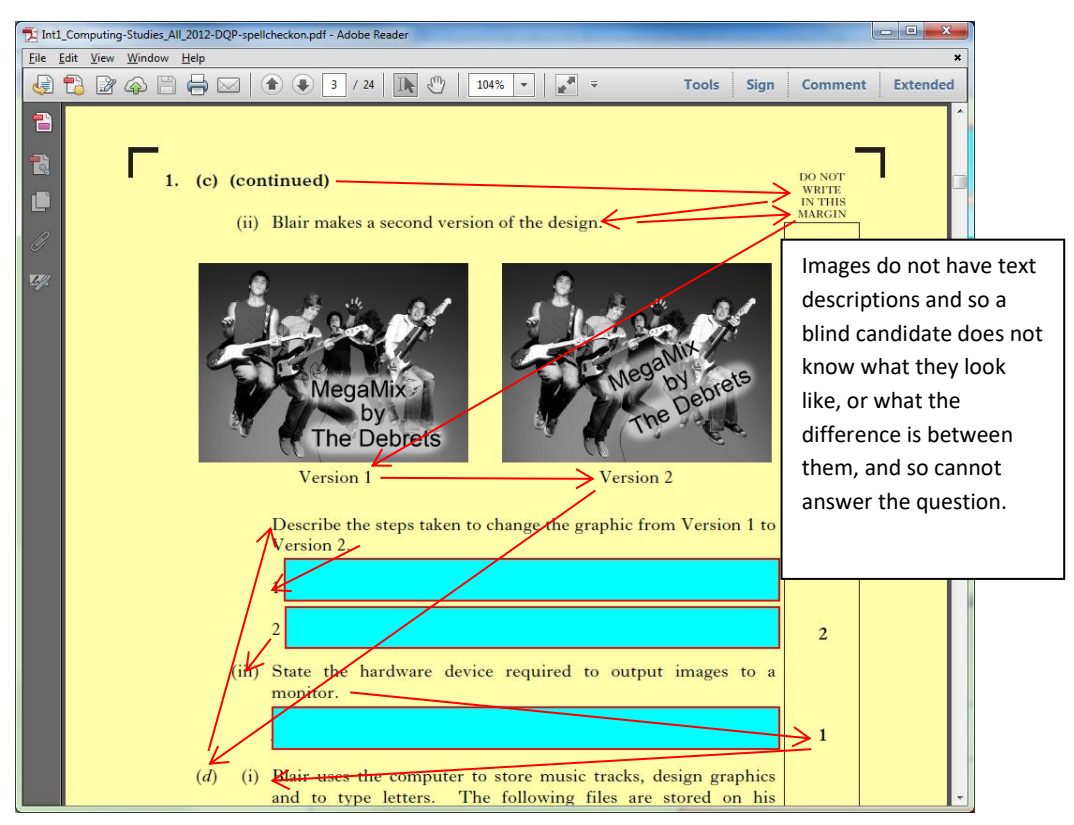

**Figure 10: Reading order in a standard SQA paper is inaccessible**

<span id="page-21-3"></span>While it is possible to use a screen reader to read the paper and then enter text into answer boxes, it is not practical or feasible because of the issues with reading order and because of the other inaccessible elements.

### <span id="page-21-2"></span>**Standard SQA Paper with iPad and VoiceOver**

The same issues described above occur on iPads with VoiceOver. VoiceOver did not identify answer boxes and so candidates would not be able to tell where and when to start typing answers.

## <span id="page-22-0"></span>**'Level 2' Accessible PDF Question Papers**

One option is to improve the original paper's accessibility by using tools and features in Acrobat Pro (Adobe, 2014) to:

- set the reading order;
- add text descriptions to images;
- set irrelevant text items to be ignored;
- define tables as tables so that text is read in the correct order.

Detailed guidance on creating accessible PDFs is provided by Adobe<sup>6</sup> and the recent guidance from UKAAF (UK Association for Accessible Formats<sup>[2](#page-6-1)</sup>) to JCQ recommends that PDF examination papers designed for candidates with sight loss are properly tagged and made accessible.

While this process can be undertaken using Acrobat Pro on a finished PDF, it is this author's view that in most cases this will not result in a paper that is properly accessible to a blind candidate using a screen reader. While it is possible to 'touch up' the reading order, define page elements that should or should not be read, and add text descriptions for images, it is almost always necessary to modify the actual text of the assessment in order to make it accessible.

Rather than modifying a PDF that is inherently difficult or impossible to edit, a better method of production is to save the text from the original InDesign file, or from the PDF, and then modify the paper itself with InDesign or a word processor/text editor to ensure that it can be read and understood by a blind candidate. The process required is similar to that already used when creating Braille versions of papers and as noted earlier, guidance on modifying papers is available from RNIB.

The modified paper is then saved as a PDF file, and answer boxes inserted in the usual way. An example of this method is given overleaf.

[Figure 11](#page-23-1) shows the Word version of the paper discussed in the section o[n](#page-18-1)

 $\overline{a}$ 

<sup>6</sup> Adobe Acrobat Accessibility<http://www.adobe.com/accessibility/products/acrobat.html>

*[Papers in Microsoft](#page-18-1)* Word earlier, converted to PDF, with answer boxes added, and with the reading order adjusted.

The NVDA screen reader can be used to step through each section of the text, and answers can be typed into the answer boxes.

The advantages of this method, compared to the DQPs with Audio Form Fields, are that candidates can navigate around the entire text of the paper, and also read and edit their typed answers. However, accessing the paper is considerably more complex for the candidate, who must learn to use NVDA or another screen reader, memorise keyboard shortcuts to move around the PDF and toggle between 'Browse Mode' to read the questions and 'Edit Mode' to type answers. In addition, synchronising the 'Browse Mode' focus with the text caret so that the answer that is typed corresponds to the question being read requires close attention from the user.

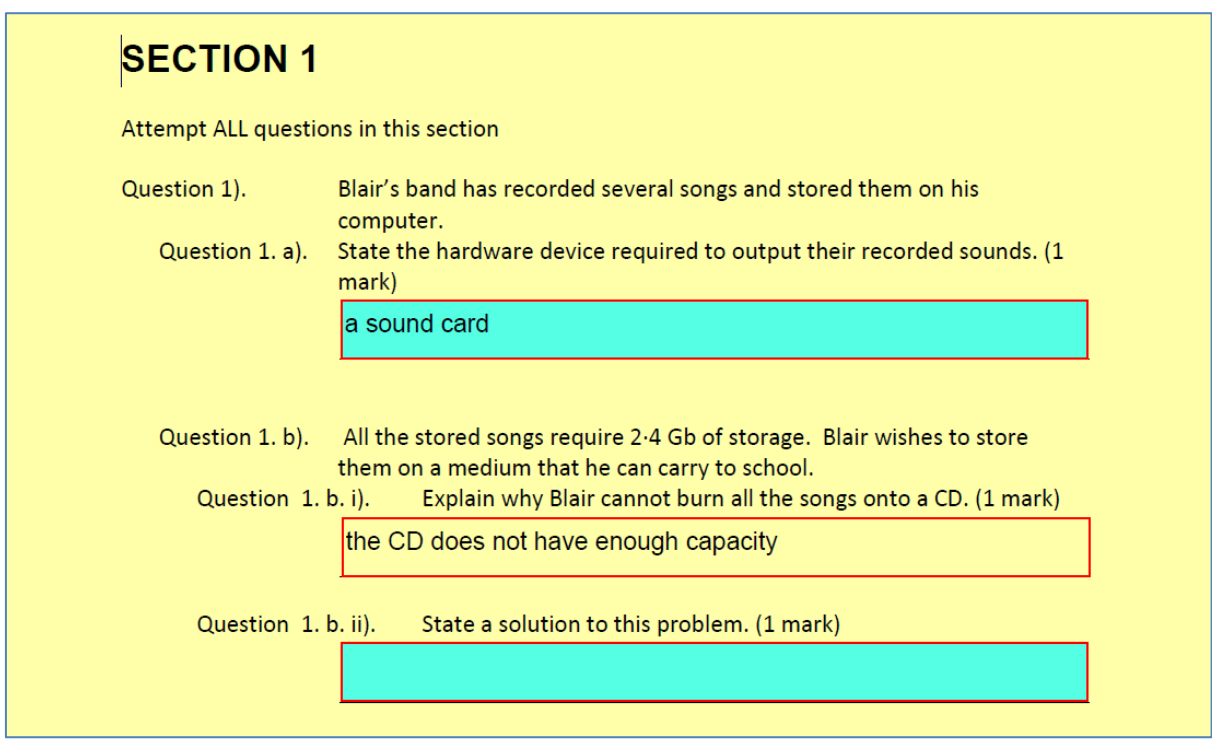

<span id="page-23-1"></span>**Figure 11: Modified, accessible PDF paper created from a Word file**

#### <span id="page-23-0"></span>**Accessible Level 2 SQA PDF paper on iPad with VoiceOver**

A Level 2 paper is read out correctly with VoiceOver, but answer boxes are still not identified, and so this is not a solution for question and answer papers on iPads.

## **Feedback from interviews with users**

The CALL team asked members of SAVIE to identify learners in secondary school with blindness or severe visual impairment who might benefit from using screen readers and the DQP with Audio Form Fields format.

CALL staff created a sample comprehension exercise

[Appendix 1: Sample Comprehension Exercise used for interviews with learners\)](#page-38-1) and visited the learners to introduce the DQP with Audio Form Fields, and to compare it with two other formats: plain Microsoft Word, and a Level 2 PDF file without audio form fields.

However, it was quickly apparent that the learners and staff were also interested in exploring the possibility of iPads with the built-in VoiceOver screen reader, and so this was discussed although not tested during the interviews.

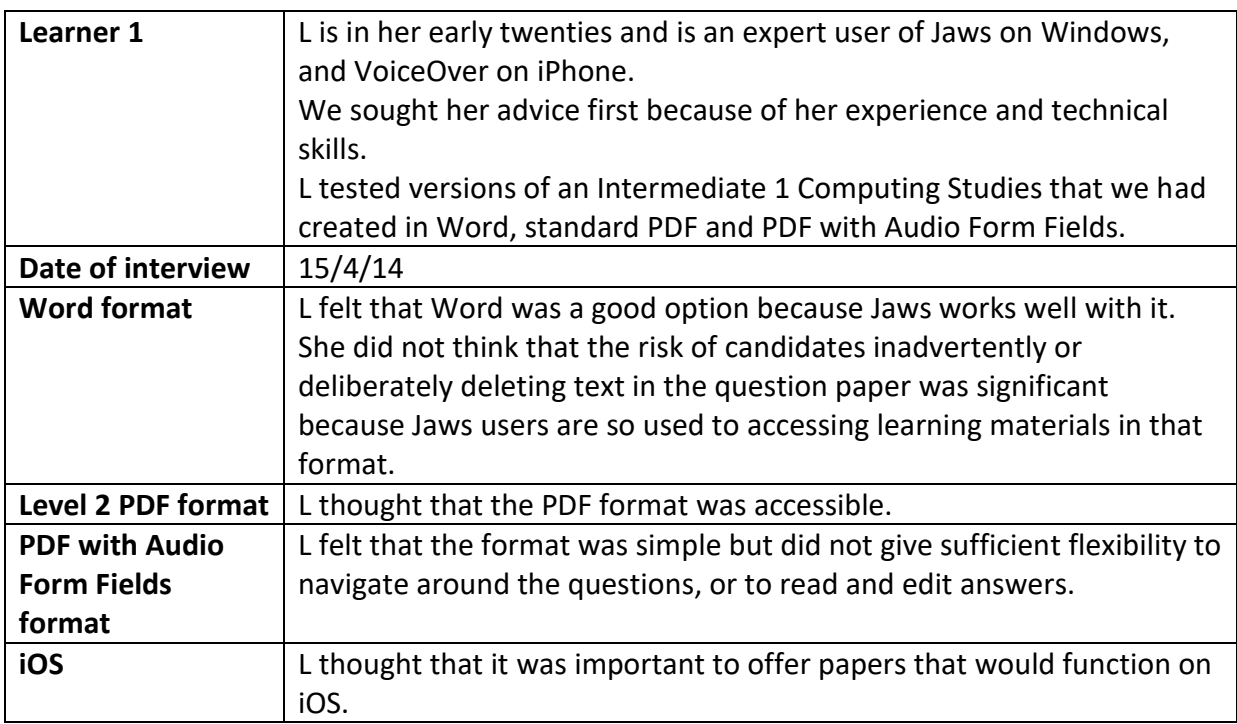

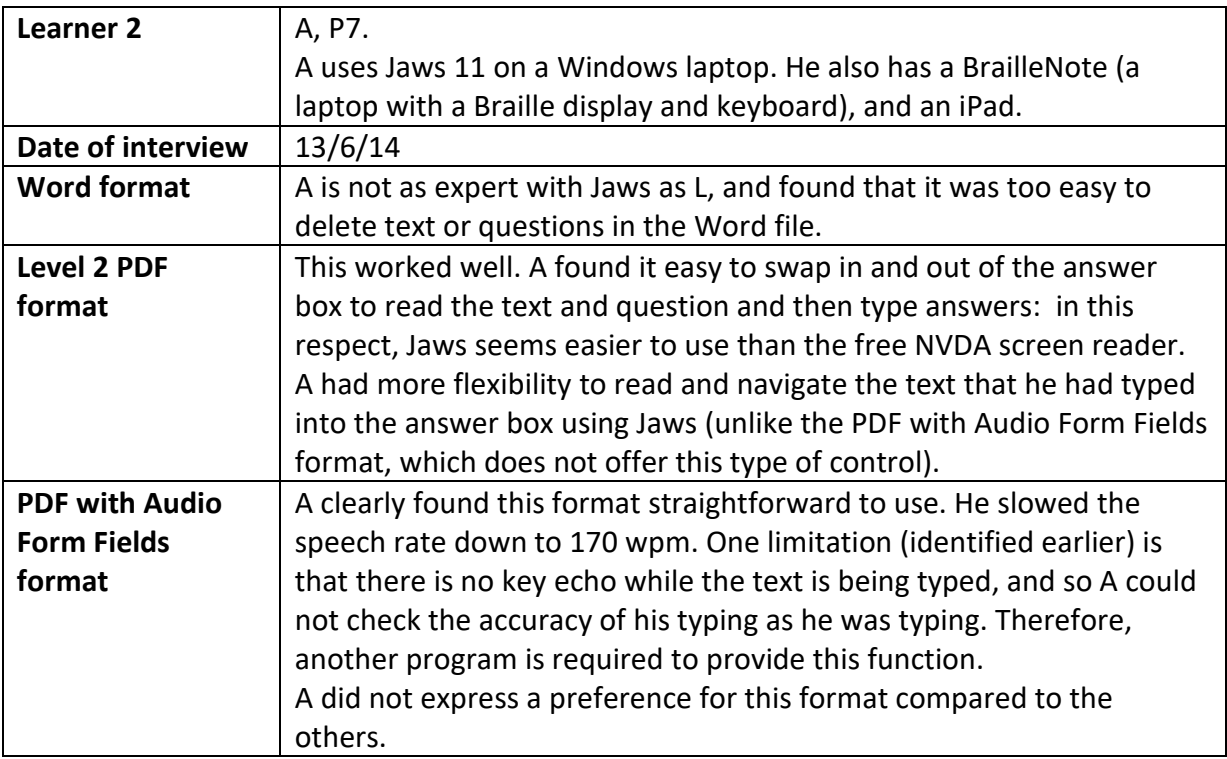

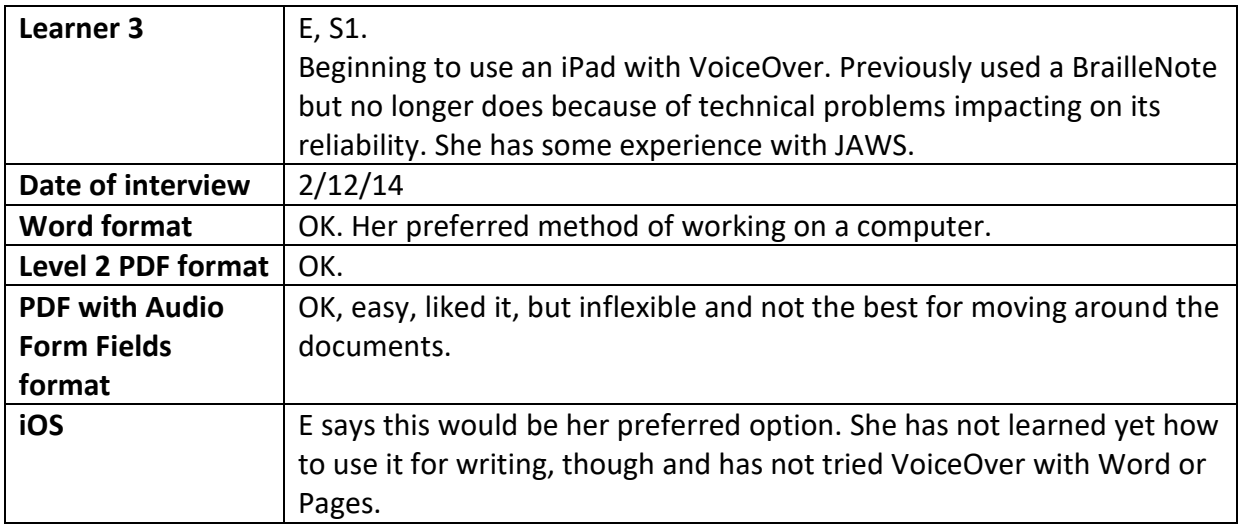

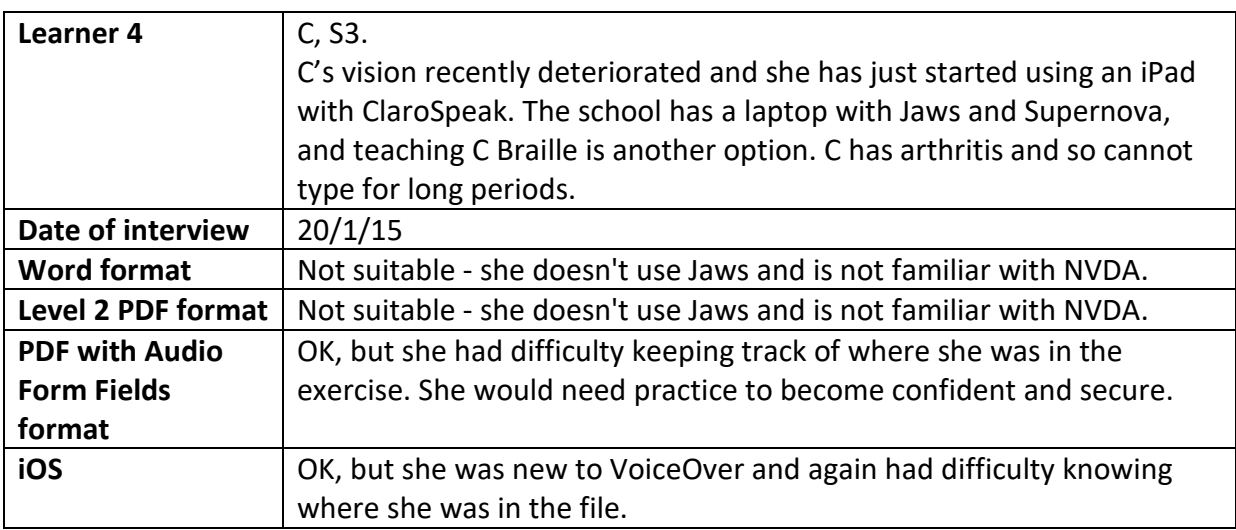

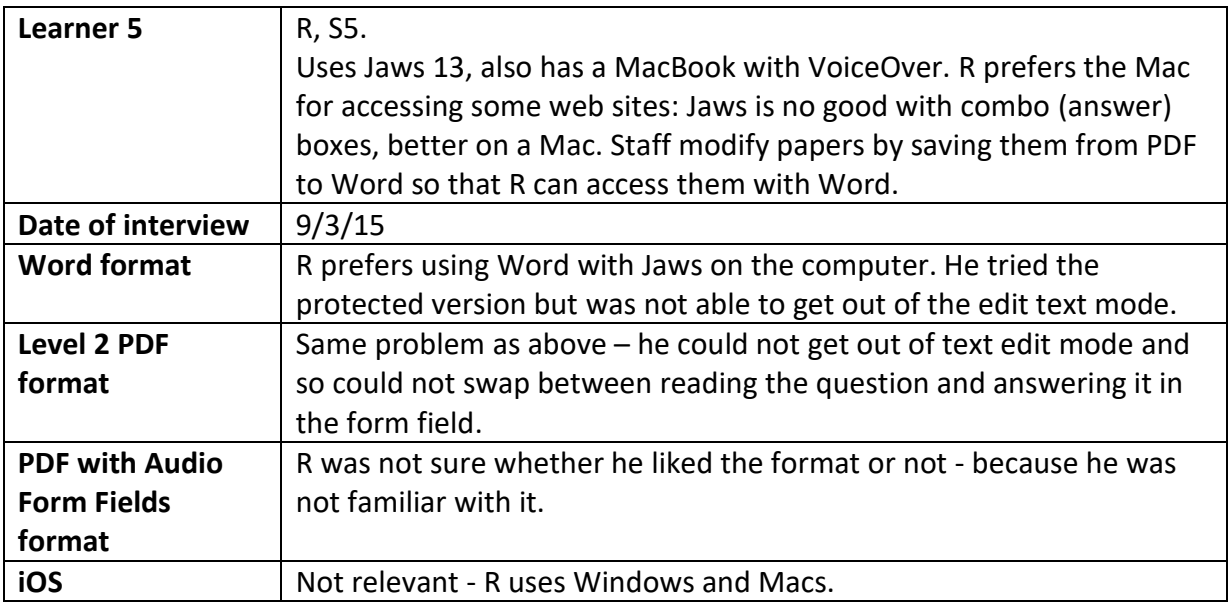

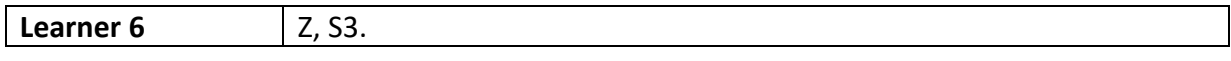

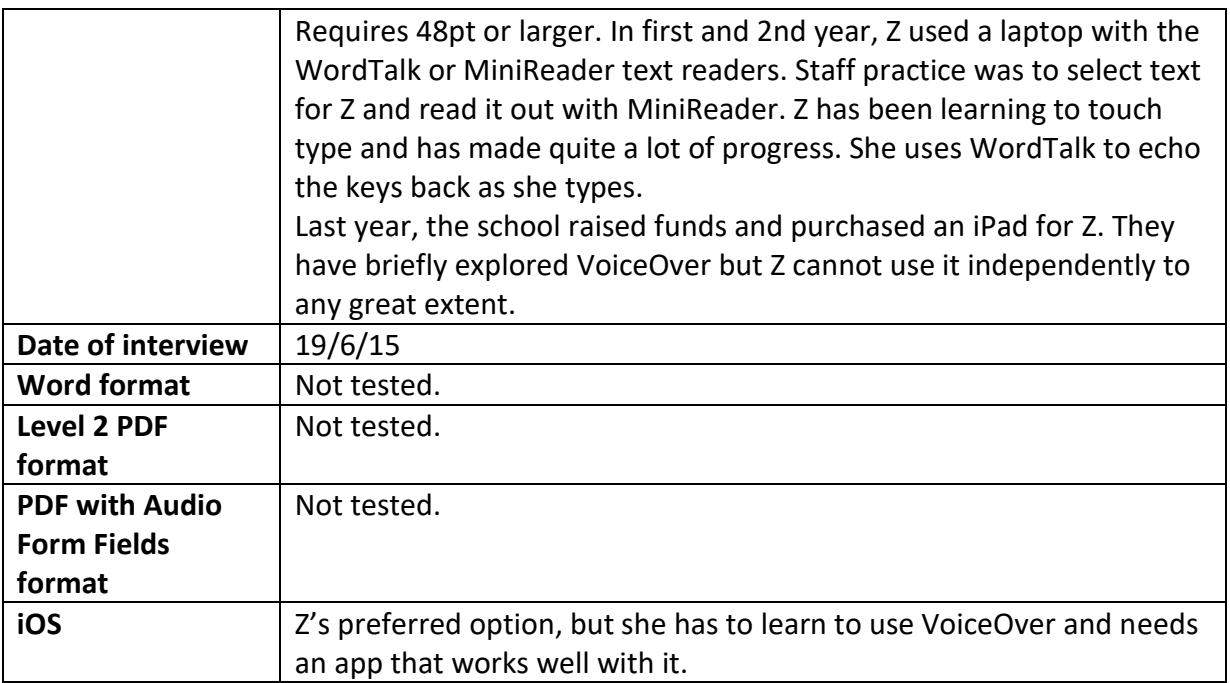

## <span id="page-28-0"></span>**Conclusions from interviews with learners**

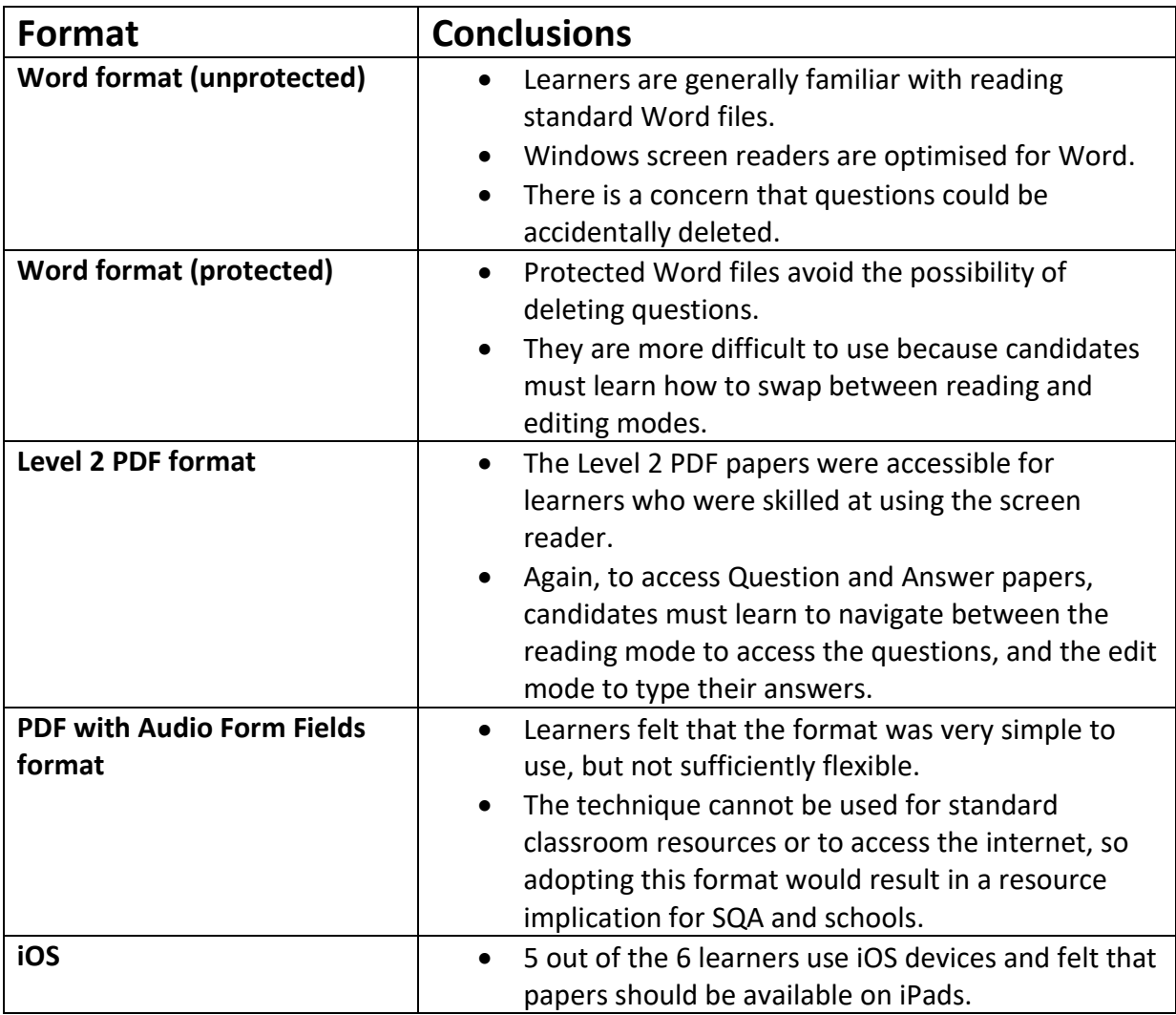

## <span id="page-29-0"></span>**Survey on Access to Curriculum Resources for Learners with Visual Impairment**

The research so far had indicated that learners with visual impairment were increasingly using iPads in schools to access the curriculum, and there were suggestions from some staff and learners that the iPad with VoiceOver was more functional than Windows-based screen readers. Therefore, there was a need to investigate whether iPads were in fact being used by learners with visual impairment in Scotland.

We designed a survey [\(Appendix 2: Access to Curriculum Resources Survey Form\)](#page-41-0) which was distributed to members of SAVIE (Scottish Association of Visual Impairment Educators) on 18/3/16.

The survey asked staff to indicate, for individual learners, which type of technology was being used to access the curriculum, the file formats used, the techniques employed to increase the size of text and images, audible methods of support including text-to-speech and screen readers, and whether tactile formats such as Braille were used.

The survey was distributed as A3 paper; as a Microsoft Word form; and as a PDF form with answer boxes. Responses were received in respect of 325 learners in 17 local authorities.

#### <span id="page-30-0"></span>**Digital Devices in use**

Of the 325 learners, 292 (90%) were identified as using a computer, tablet or both[. Table 2](#page-30-1) gives the number of learners using different types of devices.

47% of the 292 learners use a Windows laptop, followed by 25% who use an iPad and 8% use a Windows desktop. Kindles, BrailleNotes and Windows tablets are less commonly used. Only one learner is using a Chromebook.

| Device(s)                     | <b>Number of</b> | Device(s)                            | Number of       |
|-------------------------------|------------------|--------------------------------------|-----------------|
|                               | <b>learners</b>  |                                      | <b>learners</b> |
| Windows laptop                | 196              | Refuses Assistance                   | 2               |
| iPad                          | 105              | AlphaSmart                           | 1               |
| Windows desktop               | 33               | <b>CCTV</b>                          | 1               |
| iPad, Kindle                  | 12               | iPad - iPad Pro to be trialled       | 1               |
| Kindle                        | 12               | iPad & Beanz Snoog                   | 1               |
| iPad, Bluetooth keyboard      | 9                | iPad shared in nursery for game apps | 1               |
| <b>BrailleNote</b>            | 5                | iPad, Kindle, Bluetooth keyboard     | 1               |
| Windows tablet                | 5                | iPad. About to introduce iPad into   | 1               |
|                               |                  | school in classes.                   |                 |
| Windows, iPad                 | 5                | Kindle, AlphaSmart                   | 1               |
| Classroom Camera              | 3                | Large Promethean Board               | 1               |
| iPad Pro                      | 3                | Phone home use for reading           | 1               |
| iPad, Large class interactive | 3                | Windows, iPad (home only)            | 1               |
| board                         |                  |                                      |                 |
| Android                       | $\overline{2}$   | Windows, iPad, Android               | 1               |
| Bluetooth keyboard            | $\overline{2}$   | Windows, MacOS                       | 1               |
| Large Board                   | $\overline{2}$   | Windows, MacOS, Chromebook           | 1               |
| MacOS                         | $\overline{2}$   |                                      |                 |

<span id="page-30-1"></span>**Table 2: Number of learners using computers or tablets**

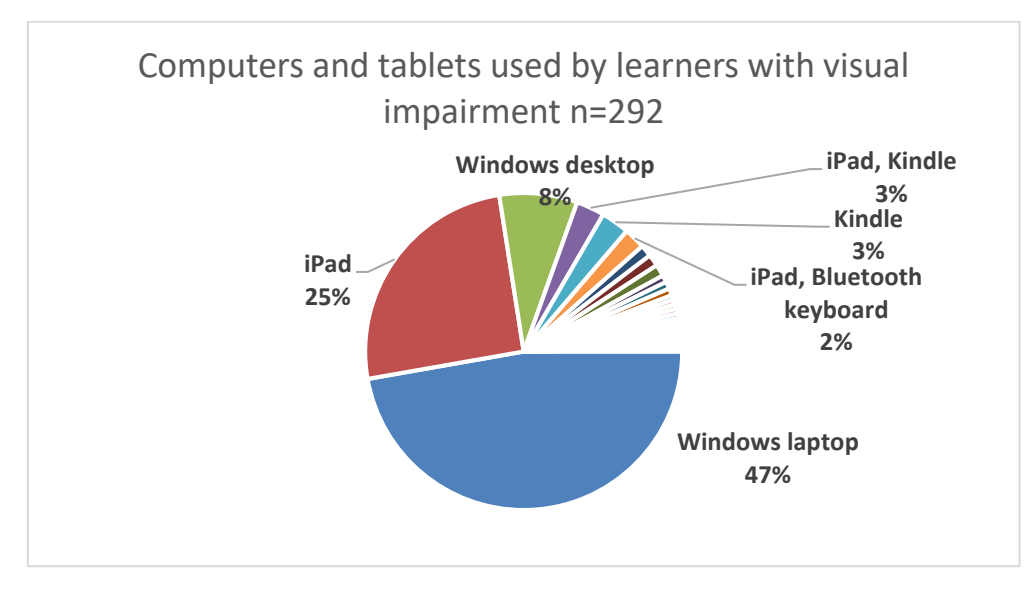

**Figure 12: Breakdown of devices used by learners**

If we aggregate the number of learners using the three most popular types of device, we find that 205 (63%) out of the total 325 learners are reported to use Windows laptops, 144 (44%) use iPads, and 33 (10%) use a Windows desktop computer.

Many learners use more than one device, hence, for example the learner who uses a Chromebook also uses a Windows and a MacOS laptop.

#### <span id="page-32-0"></span>**Braille devices**

37 (11%) learners out of 325 are reported to be using a Braille device [\(Table 3\)](#page-32-1).

<span id="page-32-1"></span>**Table 3: Number of learners using a Braille device**

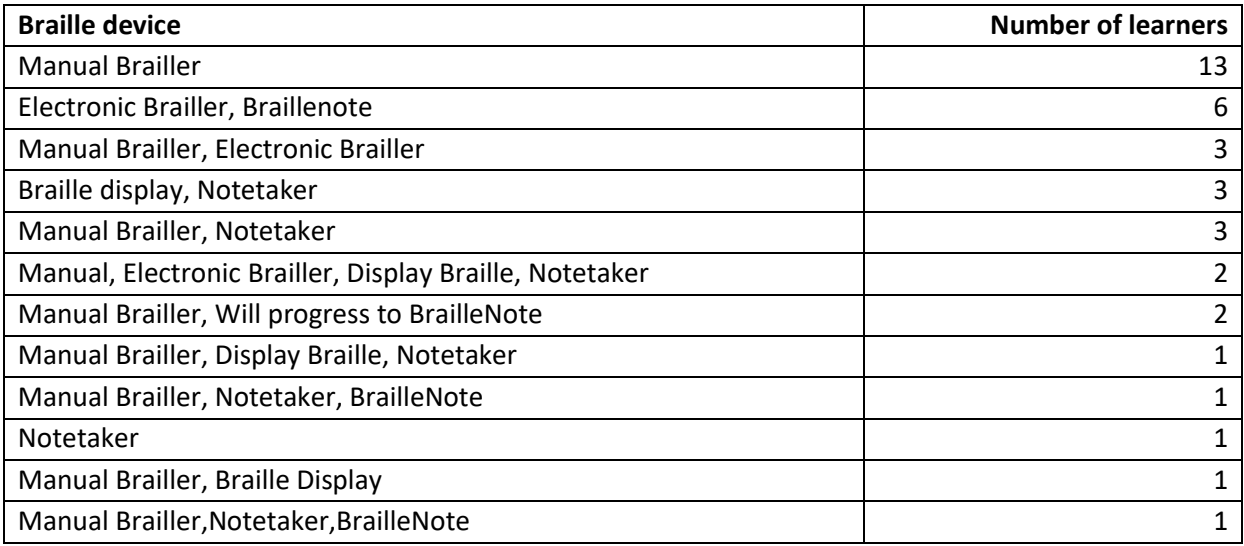

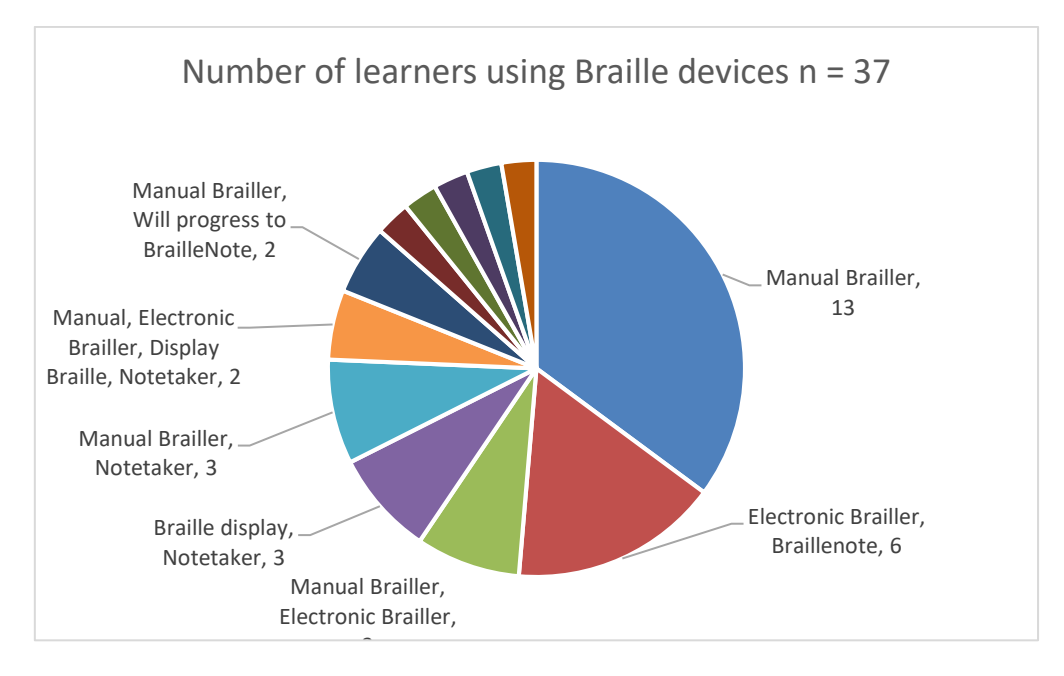

**Figure 13: Learners using Braille devices**

Manual Braillers are most common: 13 learners are using manual Braillers only, plus another 14 who use a manual Brailler along with another type of device. Digital Braille Notetakers such as the Braillenote are used by 18 learners.

Again, use of Braille devices is not exclusive – most of the learners identified as using Braille devices also use Windows laptops and iPads.

### <span id="page-33-0"></span>**File formats**

Respondents were asked to indicate which digital file formats are being used by learners on their devices: this is a particularly important question for this investigation. Information on digital file formats was received in respect of 207 out of 325 learners.

| <b>File Format</b>         | <b>Number of</b><br><b>learners</b> | Digital file formats            |
|----------------------------|-------------------------------------|---------------------------------|
| Word                       | 79                                  | Large print<br>PDF, Large Print |
| PDF, Word                  | 59                                  | <b>PDF</b><br>2%                |
| Large print PDF, Word      | 38                                  | 3%                              |
| <b>PDF</b>                 | 10                                  | <b>PDF</b>                      |
| Large print PDF            | 7                                   | 5%                              |
| PDF, Large Print PDF       | 4                                   |                                 |
| PDF, Large Print PDF, Word | 3                                   | Large print PDF,                |
| Word, Plain Text           | $\overline{2}$                      | Word                            |
| <b>Braille</b>             | $\overline{2}$                      | 18%                             |
| PDF, Word, Plain Text      | 1                                   |                                 |
| Plain Text                 | 1                                   | PDF, Word                       |
| Word, Clicker 6            | $\mathbf{1}$                        | 29%                             |

<span id="page-33-1"></span>**Table 4: Number of learners using different digital file format**

**Word 38%**

**PDF, Large Print PDF 2%**

<span id="page-33-3"></span>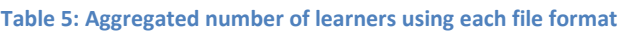

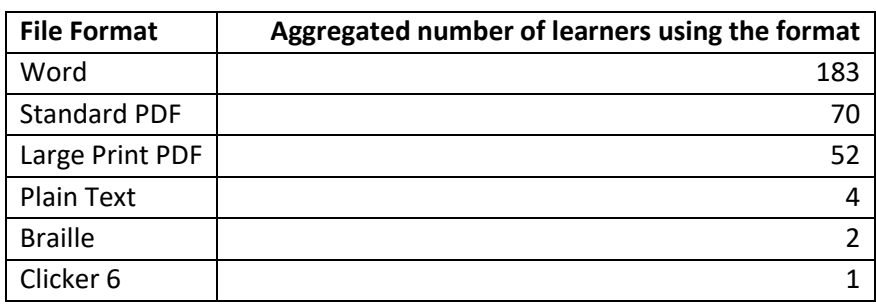

The finding that Large Print PDF is used by 52 learners is of interest. PDFs do not 'reflow' on iPads to fit the screen, and so some services produce PDFs with a larger font so that learners do not have to zoom and swipe around the screen. The survey did not offer options for respondents to select 'eBook' or 'HTML', but it is likely than learners are using iBooks on iPad, for example, and we know from the 'device' responses that 26 learners are reported to be using Kindles.

<span id="page-33-2"></span>[Table 4](#page-33-1) and [Figure 14](#page-33-2) show that 38% of the 207 learners use files in Microsoft Word format, 29% use both standard PDF and Word, and 18% use Large Print PDF and Word. If we aggregate together the number of learners that are using each type of format, we find that Word is most common – 183 learners use Word; followed by 70 who use standard and 52 who use Large Print PDF [\(Table 5\)](#page-33-3). This probably reflects the relative popularity of file formats of digital curriculum materials in schools in general.

### <span id="page-34-0"></span>**Computer Readers**

68 learners (21%) out of 325 are reported to use computer readers – either a screen reader or a text reader. VoiceOver on the iPad is the most common text-to-speech technology and is used by 35 learners. [\(Table 6](#page-34-1) and [Figure 15\)](#page-35-0). This finding is particularly relevant and confirms the information from learners and staff in the first two phases of this project.

VoiceOver on iPad is the most popular screen reading technology and so digital papers for this group of candidates must be accessible to candidates using VoiceOver on iPad as well as screen reader technologies on Windows computers.

Jaws is the most common reported Windows screen reader, followed by Read&Write Gold 10. The eleven learners who use this software are all located in Aberdeenshire, which has an authority wide licence for the software. Packages like Jaws and SuperNova tend to be purchased and installed for individual learners.

The built-in Windows Narrator screen reader is not reported as being used by learners. This may or may not reflect practice - Narrator was not offered as an option in the survey (because in our experience it is not often used) and while there was an opportunity to respond with 'Other', no respondents reported use of Narrator.

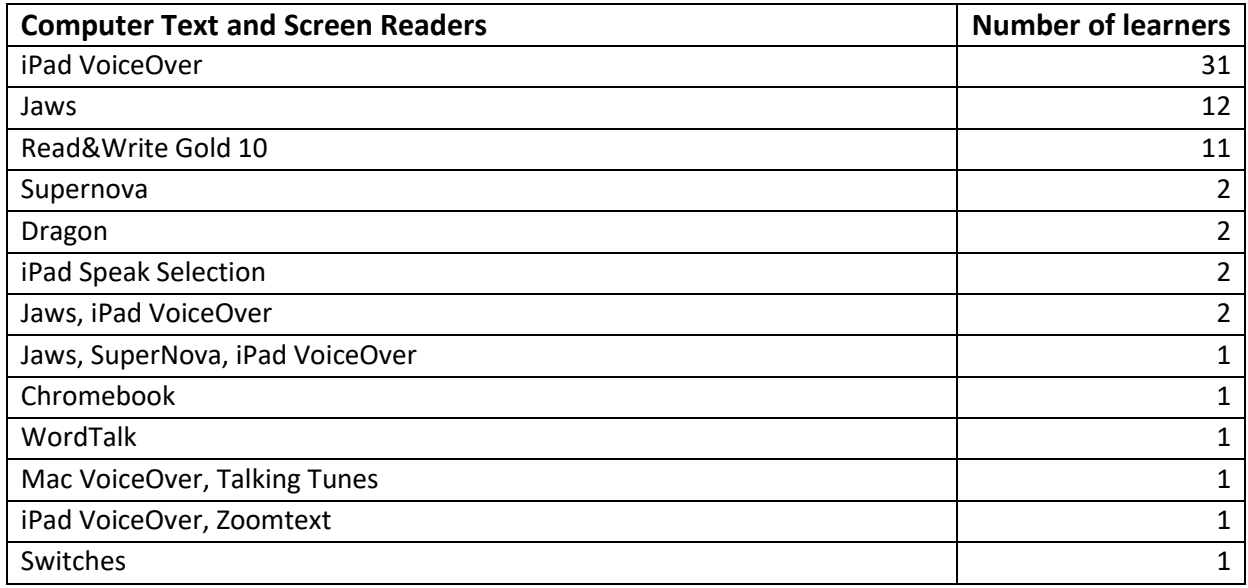

<span id="page-34-1"></span>**Table 6: Computer Text or Screen Readers**

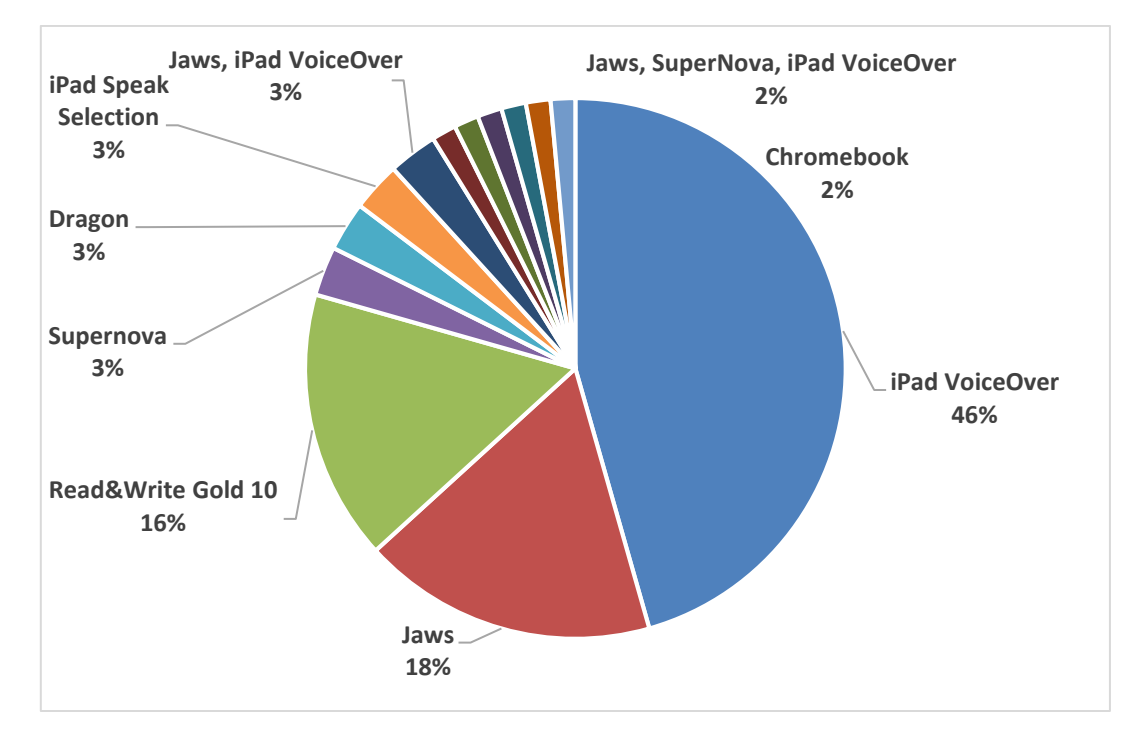

<span id="page-35-0"></span>**Figure 15: Breakdown of Computer Readers, n = 68**

#### <span id="page-36-0"></span>**Audio books**

Respondents were asked to report on use of audio books, and [Table 7](#page-36-2) shows that 94 out of 325 learners (29%) use audio books. Audio books are of course delivered in many different formats and accessed using a range of different devices – on CD, on USB stick, as well as digital download on Windows and iPad.

It is interesting that only 9 learners are reported to use DAISY audio books. The DAISY (Digital Accessible Information System; DAISY, 2017) format was developed specifically for people with print disabilities and heavily promoted for many years, but this research suggests that it has yet to make a significant impact for learners in Scotland.

<span id="page-36-2"></span>**Table 7: Number of learners using audio books**

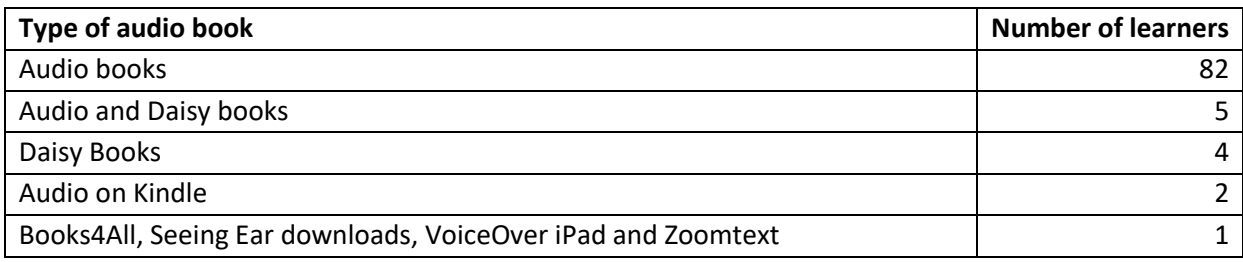

#### <span id="page-36-1"></span>**Human Readers**

The main purpose in undertaking the survey was to research which screen reading technologies are being used by learners with significant visual impairment.

However, we also asked respondents to indicate how learners were being supported by staff to access the curriculum: 98 (30%) of learners are reported to use human readers, while 41 (13%) use scribes.

#### **Table 8: Staff readers and scribes**

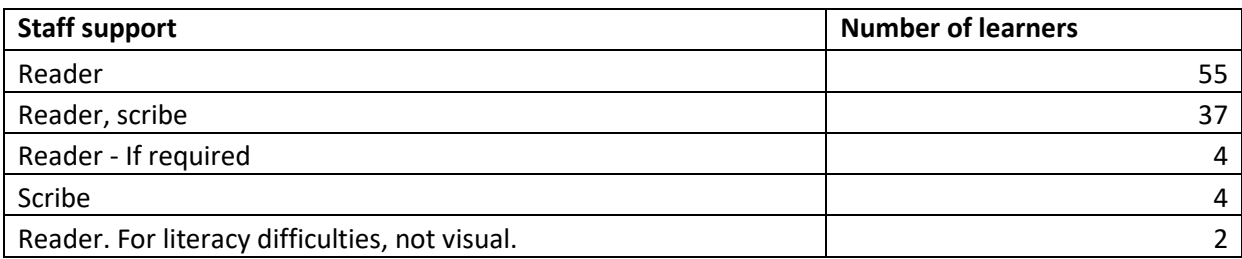

#### <span id="page-37-0"></span>**Screen Magnification Software**

172 learners (53%) of learners are reported to use some sort of screen magnification software or facility. The most common are the tools built in to Windows and iPads as standard [\(Table 9\)](#page-37-1). Of the specialist tools, SuperNova is more popular than ZoomText. Note that many learners use the tools on several devices – for example, 29 learners use screen magnification on both Windows and iPad machines.

#### <span id="page-37-1"></span>**Table 9: Screen Magnification Software**

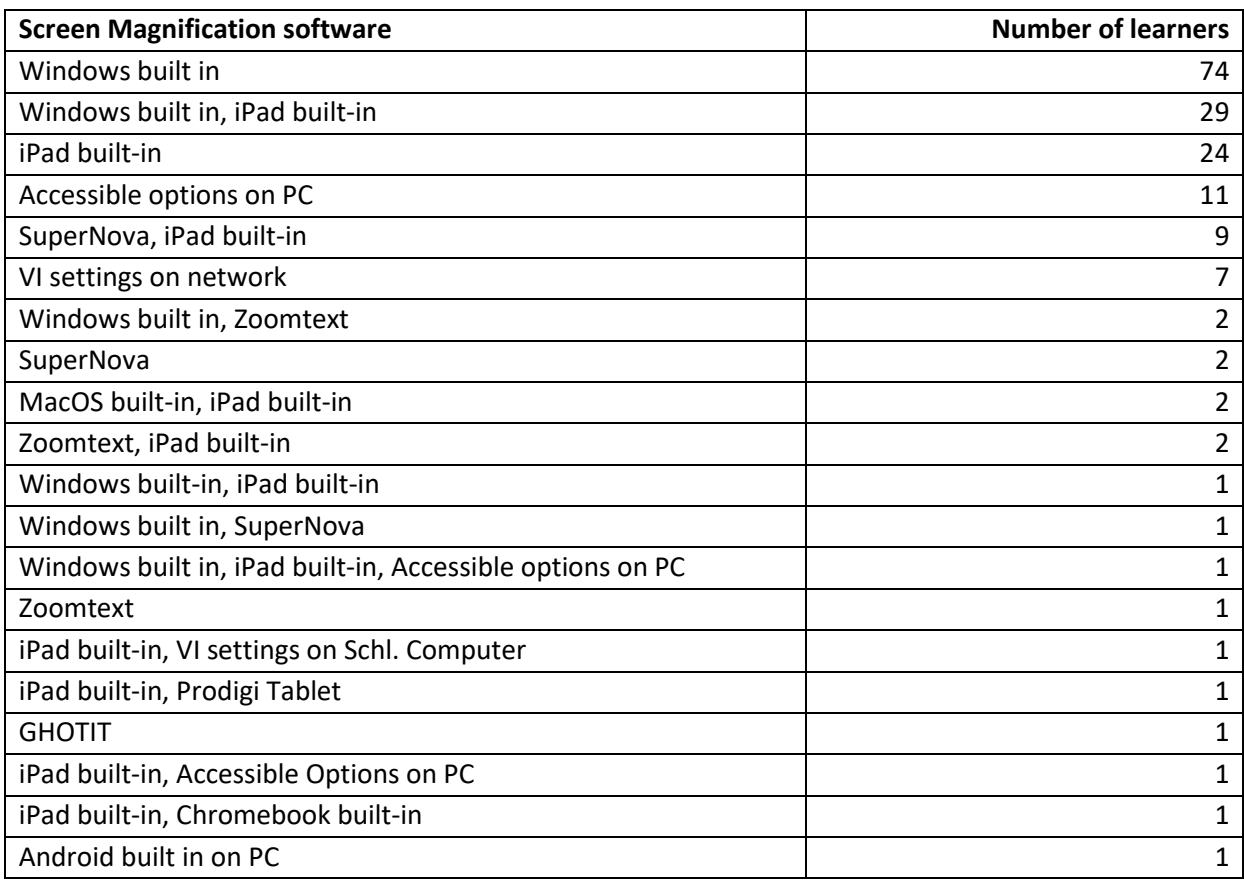

#### <span id="page-38-0"></span>**Magnifiers**

154 learners (47%) out of 325 are reported to use a magnifier, most commonly a hand-held device [\(Table 10\)](#page-38-2). Despite the uptake of technologies, it is clear that traditional 'low tech' aids still have a valuable role to play in the classroom.

<span id="page-38-2"></span>**Table 10: Magnifiers**

<span id="page-38-1"></span>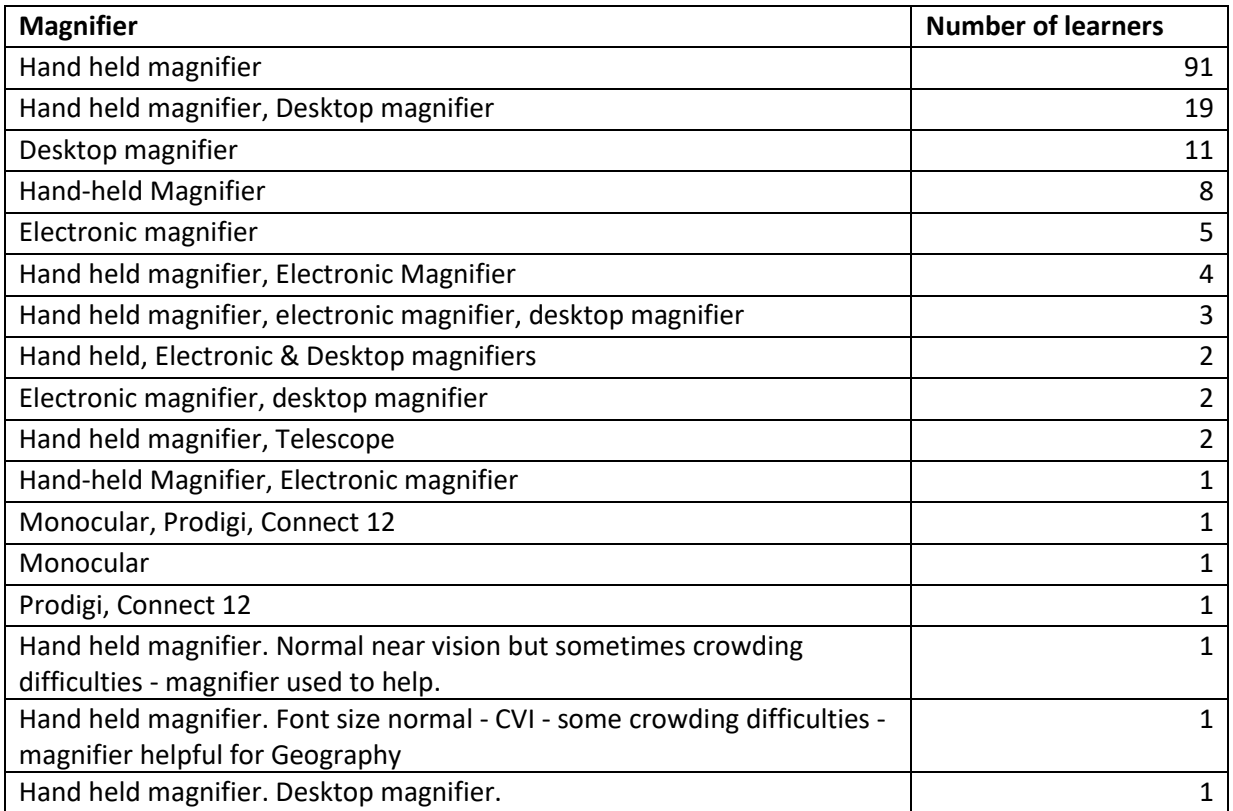

## <span id="page-39-0"></span>**Appendix 1: Sample Comprehension Exercise used for interviews with learners**

#### **Eating a Balanced diet.**

No single food is good or bad for us. The important thing is the balance of the diet as a whole. One way to ensure that we eat a balanced diet, one that contains all nutrients in the correct amount is to eat a wide variety of foodstuffs.

### **The Eat Well Plate.**

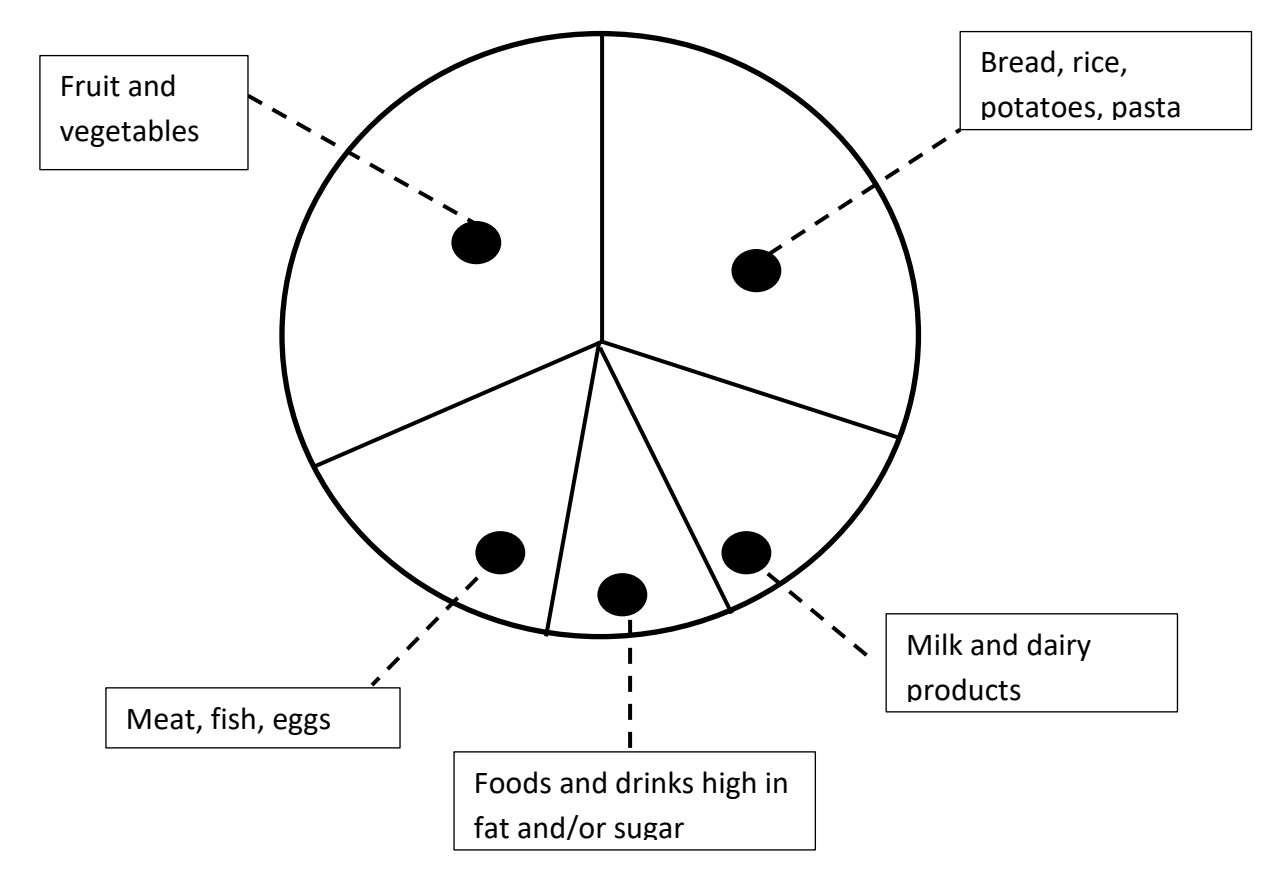

#### **Image description.**

The Eat Well Plate. The Eat Well Plate has one third with fruit and vegetables; one third with bread, rice, potatoes or pasta; and the remaining third made of equally of meat, fish or eggs, fatty or sugary foods, and milk and dairy products.

Choosing foods from the food groups in the approximate proportions shown and choosing different foods from within each group helps to ensure that all the essential nutrients are consumed in adequate amounts. People need different amounts of energy therefore require different amounts of food but the proportion of foods from the different groups should be the same.

This balance does not need to apply to every meal but used for your overall eating plan.

#### **Question 1.**

Which foods should make up the main part of each meal?

#### **Cooking.**

- 1. Always wash hands at the beginning of a lesson, before touching food and especially after visiting the toilet. Use hot water liquid soap and dry hands thoroughly.
- 2. Tie long hair back and do not let it hang down over food when preparing it.
- 3. Always wear a clean apron when preparing food.
- 4. Keep nails clean and short.
- 5. Do not wear nail varnish.
- 6. Cover cuts with a blue plaster.
- 7. Do not cough or sneeze over food

#### **Question 2.**

Give 3 examples of good personal hygiene in the kitchen.

#### **Question 3.**

What can you do in a kitchen to keep flies away?

#### **Question 4.**

Why should you not lick your fingers when cooking?

#### **Microwaves.**

Reheated food in a microwave should be stirred halfway through the heating and given the correct standing time to avoid cold spots.

#### **Question 5.**

Explain how you would reheat food in a microwave.

### **Appendix 2: Access to Curriculum Resources Survey Form**

Name \_\_\_\_\_\_\_\_\_\_\_\_\_\_\_\_\_\_\_\_\_\_\_\_\_\_ Service \_\_\_\_\_\_\_\_\_\_\_\_\_\_\_\_\_\_\_\_\_\_\_\_\_ Local Authority \_\_\_\_\_\_\_\_\_\_\_\_\_\_\_\_

The aim of this survey is to get a snapshot of the formats, technologies and methods that are currently used by learners with visual impairment in Scotland to access curriculum materials in school.

Please tick all the formats and technologies that are used by each learner.

<span id="page-41-0"></span>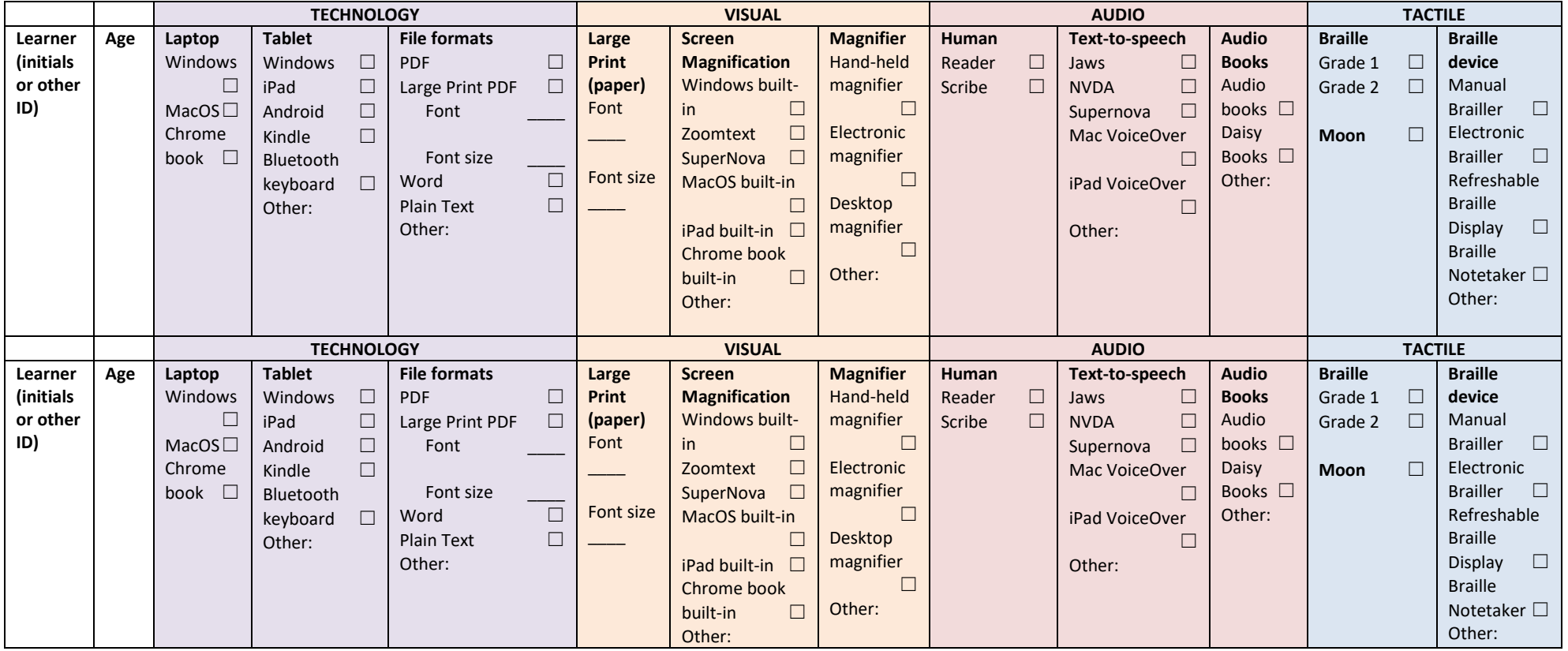

## <span id="page-42-0"></span>**References**

Adobe (2014) **Accessing PDF Documents with Assistive Technology: A Screen Reader User's Guide.** 

[http://wwwimages.adobe.com/www.adobe.com/content/dam/Adobe/en/accessibility/pdfs/](http://wwwimages.adobe.com/www.adobe.com/content/dam/Adobe/en/accessibility/pdfs/accessing-pdf-sr.pdf) [accessing-pdf-sr.pdf](http://wwwimages.adobe.com/www.adobe.com/content/dam/Adobe/en/accessibility/pdfs/accessing-pdf-sr.pdf)

Adobe (2012) **Acrobat XI Accessibility Guides** all from <http://www.adobe.com/accessibility.html>

DAISY Consortium (2017)<http://www.daisy.org/>

Nisbet, P. (2009) **Accessibility of SQA Adapted Digital Question Papers for Candidates with Visual Impairment.** Report to SQA. <http://www.adapteddigitalexams.org.uk/Downloads/Reports-and-Presentations/>

RNIB (2014) **Guidance for the modification and production of examination papers for candidates with a visual impairment**[. http://www.rnib.org.uk/services-we-offer-advice](http://www.rnib.org.uk/services-we-offer-advice-professionals-education-professionals/access-exams-and-tests)[professionals-education-professionals/access-exams-and-tests](http://www.rnib.org.uk/services-we-offer-advice-professionals-education-professionals/access-exams-and-tests)

RNIB (2017) Computers and Tablets. [http://www.rnib.org.uk/information-everyday-living](http://www.rnib.org.uk/information-everyday-living-using-technology/computers-and-tablets)[using-technology/computers-and-tablets](http://www.rnib.org.uk/information-everyday-living-using-technology/computers-and-tablets)

RNIB (2017) Built in accessibility options. [http://www.rnib.org.uk/information-everyday](http://www.rnib.org.uk/information-everyday-living-using-technology-computers-and-tablets/built-accessibility-options)[living-using-technology-computers-and-tablets/built-accessibility-options](http://www.rnib.org.uk/information-everyday-living-using-technology-computers-and-tablets/built-accessibility-options)

RNIB (2017) Free accessibility software. [http://www.rnib.org.uk/information-everyday-living](http://www.rnib.org.uk/information-everyday-living-using-technology-computers-and-tablets/free-accessibility-software)[using-technology-computers-and-tablets/free-accessibility-software](http://www.rnib.org.uk/information-everyday-living-using-technology-computers-and-tablets/free-accessibility-software)

RNIB (2017) Commercial accessibility software [http://www.rnib.org.uk/information-everyday](http://www.rnib.org.uk/information-everyday-living-using-technology-computers-and-tablets/paid-accessibility-software)[living-using-technology-computers-and-tablets/paid-accessibility-software](http://www.rnib.org.uk/information-everyday-living-using-technology-computers-and-tablets/paid-accessibility-software)

RNIB (2017) Authoring Techniques for Accessible Office Documents: Microsoft Word 2013. [http://adod.idrc.ocad.ca/word2013.](http://adod.idrc.ocad.ca/word2013)

SQA (2016) Assessment Arrangements Explained: Information for Centres. Publication code: FA6860. [http://www.sqa.org.uk/sqa/files\\_ccc/AA\\_AssessmentArrangementsExplained.pdf](http://www.sqa.org.uk/sqa/files_ccc/AA_AssessmentArrangementsExplained.pdf)

UKAAF (2014) **Accessible PDF for examinations: Guidelines.** [http://www.ukaaf.org/wp](http://www.ukaaf.org/wp-content/uploads/2014/09/G019-Accessible-PDF-for-Assessment.pdf)[content/uploads/2014/09/G019-Accessible-PDF-for-Assessment.pdf](http://www.ukaaf.org/wp-content/uploads/2014/09/G019-Accessible-PDF-for-Assessment.pdf)

UKAAF (2014) **Minimum standards: Accessible PDFs for Assessment.** [http://www.ukaaf.org/wp-content/uploads/2015/05/MS04-UKAAF-Minimum-standards-](http://www.ukaaf.org/wp-content/uploads/2015/05/MS04-UKAAF-Minimum-standards-Accessible-PDF-for-Assessments.pdf)[Accessible-PDF-for-Assessments.pdf](http://www.ukaaf.org/wp-content/uploads/2015/05/MS04-UKAAF-Minimum-standards-Accessible-PDF-for-Assessments.pdf)

WebAIM (2017) Microsoft Word Creating Accessible Documents. <http://webaim.org/techniques/word/>

CALL Scotland The University of Edinburgh The Moray House School of Education Paterson's Land, Holyrood Road Edinburgh EH8 8AQ [http://www.callscotland.org.uk](http://www.callscotland.org.uk/) [www.AdaptedDigitalExams.org.uk](http://www.adapteddigitalexams.org.uk/)